# **SIEMENS**

## **Hochauflösender 46 cm/18" LCD-Monitor SCD 1815-I**

## **Betriebsanleitung**

**SCD 1815-I**  6GF6220-1MV

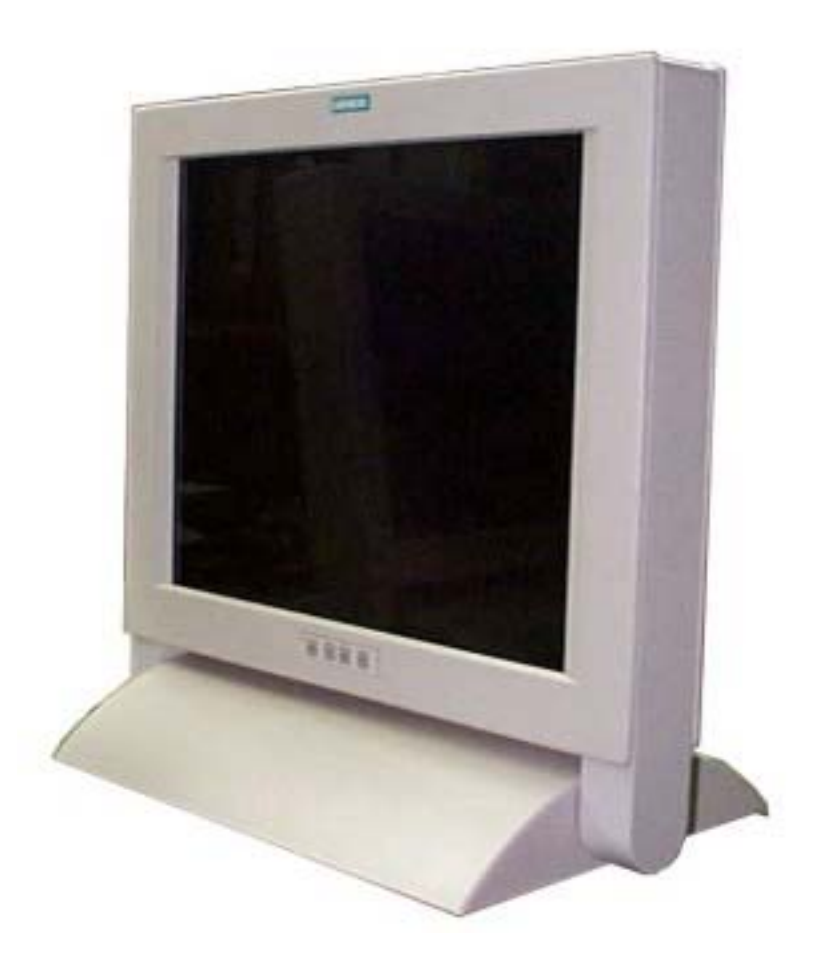

## © **Copyright Siemens AG**

LCD-Monitor SCD 1815-I Seite 1 / 52 DOC-Nr.: B30056DE6.doc

Weitergabe sowie Vervielfältigung dieser Unterlagen, Verwertung und Mitteilung ihres Inhaltes sind nicht gestattet, soweit nicht ausdrücklich zugestanden. Zuwiderhandlungen verpflichten zu Schadenersatz. Alle Rechte vorbehalten.

© 2005 All rights reserved

## **Inhalt**

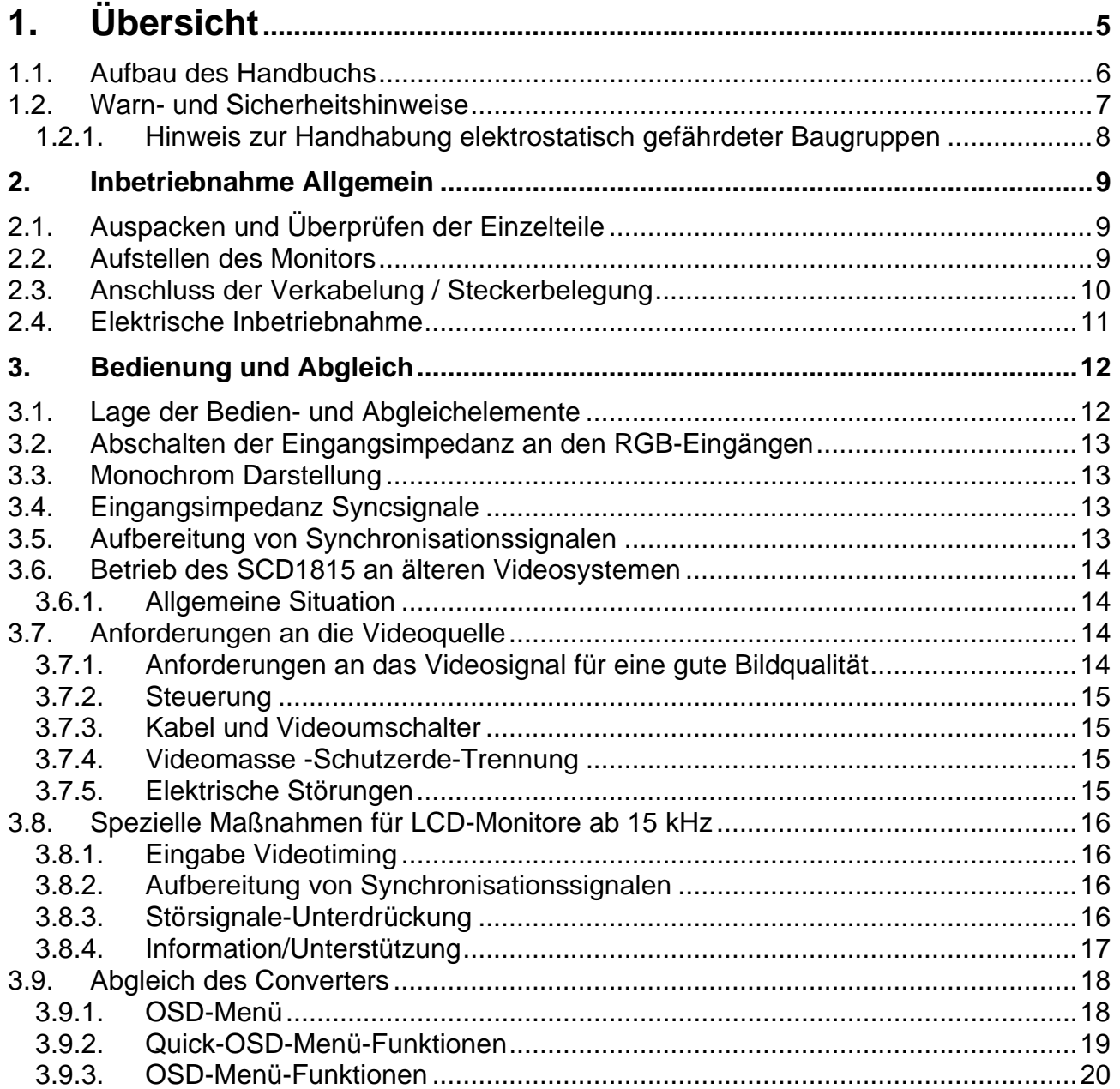

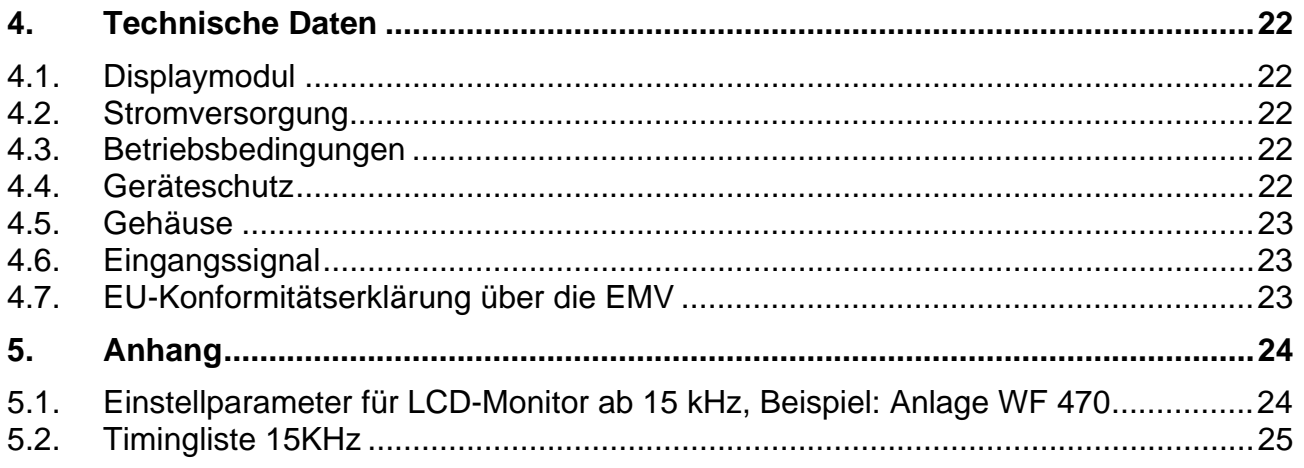

## Abbildungen

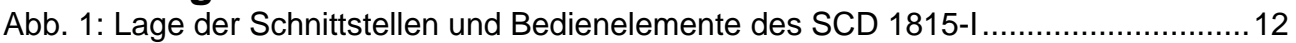

## <span id="page-4-0"></span>**1. Übersicht**

Der LCD-Monitor SCD 1815-I wurde speziell für den industriellen Bereich entwickelt und konstruiert. Er findet sein Einsatzgebiet da, wo es die Platzverhältnisse und Umgebungsbedingungen nicht zulassen, einen herkömmlichen CRT-Monitor einzusetzen.

Durch die kompakte Bauweise eröffnet sich dem SCD 1815-I ein breites Einsatzspektrum. Wie alle Industriesysteme ist der Monitor für die speziellen Anforderungen der Industrie, wie Resistenz gegenüber elektromagnetischer Strahlung und Temperaturbeständigkeit ausgelegt.

Durch Einsatz der zukunftsweisenden LCD-Technologie in diesem Monitor werden Verzerrungen der Bildgeometrie und Farbflecken vermieden. Der LCD-Monitor liefert selbst bei niedrigen Bildwechselfrequenzen von 50 Hz noch flimmerfreie Bilder. Somit wird der SCD 1815-I auch höchsten ergonomischen Ansprüchen gerecht. Kleine Bildauflösungen werden formatfüllend auf dem Monitor dargestellt.

Der SCD 1815-I kann bis zu 16. Mio. Farben gleichzeitig darstellen. Somit sind Darstellungen von Echtfarbbildern und Videos ohne Probleme möglich. Der SCD 1815-I beinhaltet eine Konvertereinheit, die es ermöglicht, ihn mit einem Standard analogen VGA-Signal anzusteuern. Somit ist die Kompatibilität zu herkömmlichen CRT-Monitoren gewährleistet.

Durch das übersichtlich gestaltete OSD (On Screen Display) ist der Abgleich des Monitors ein sehr einfach. Durch die Funktion "Automatischer Abgleich" gehören langwierige Einstellung wie Bildlage und Phase der Vergangenheit an. Diese Funktion wird durch ein Tastendruck ausgelöst.

Der SCD 1815-I ist mit einem aktiven 18,1"-Farb-TFT-Displaymodul ausgerüstet. Die Zielauflösung beträgt 1280x1024 Pixel. Durch das integrierte Power-Managementsystem VESA DPMS wird die Leistungsaufnahme beim Abschalten der Synchronisationssignale vom Rechnersystem gegenüber dem "Normalbetrieb" deutlich reduziert.

Der SCD 1815-I ist mit einer zusätzlichen Funktion ausgerüstet, die eine Aufbereitung der Synchronisationssignalen bei "Sync On Green" Videosignalen durchführt. Diese Aufbereitung ist für den Betriebe an älteren Steuerungs- und Visualisierungssysteme wie AS320, CP526, WF470, Teleperm-M, usw. notwendig um eine einwandfreie Bilddarstellung zu gewährleisten.

## <span id="page-5-0"></span>**1.1. Aufbau des Handbuchs**

Das vorliegende Handbuch soll bei der Installation und Bedienung des LCD-Monitors hilfreich zur Seite stehen. Es wurde so strukturiert, dass auch unerfahrene Anwender alle notwendigen Informationen erhalten. Die Kapitel sind übersichtlich nach Themenbereichen geordnet.

Im Einzelnen gliedert sich das Handbuch wie folgt:

- Kapitel 1 Einführung Dieses Kapitel enthält eine kurze Beschreibung des SCD 1815-I. Weiterhin wird auf Eigenschaften, Einsatzbereich und Besonderheiten des Gerätes hingewiesen.
- Kapitel 2 Inbetriebnahme Hier geht es im wesentlichen um vorbereitende Arbeiten wie dem Einbau bzw. die Aufstellung des Gerätes und seine Verkabelung.
- Kapitel 3 Bedienung Dieses Kapitel beschreibt alle Bedien- und Abgleichelemente des SCD 1815-I.
- Kapitel 4 Technische Daten In diesem Kapitel sind technischen Daten wie Abmessungen, Spannungsversorgung, Umweltbedingungen und EMV-Werte enthalten.
- Wichtig: Wir sind stets bemüht, die Qualität der Dokumentationen dem hohen Standard der Produkte anzupassen. Wir sind dankbar für jegliche Unterstützung Seitens unserer Kunden.

## <span id="page-6-0"></span>**1.2. Warn- und Sicherheitshinweise**

#### Transport

Der Transport sollte ausschließlich in der Originalverpackung erfolgen. Nur so ist das Gerät optimal vor Stößen und Schlägen geschützt.

#### **Aufstellung**

Bei der Inbetriebnahme muss beachtet werden, dass durch den Transport bzw. die Lagerung, keine Feuchtigkeit (Betauung) im Gerät entstanden ist. Weitere zur Aufstellung wichtige Daten sind dem Kapitel "Technische Daten" zu entnehmen.

#### EMV

Dieser Monitor ist ein Gerät der Klasse A und hält die Anforderungen bezüglich Emission und Immission des Bereiches Industrie ein.

#### Reparaturen

Vor dem Öffnen des Gerätes ist die Versorgungsspannung abzuschalten. Das Öffnen ist nur von autorisiertem Fachpersonal durchzuführen.

Erweiterungen oder Änderungen des Gerätes können das System beschädigen oder das EMV - Verhalten beeinflussen.

#### Reinigung

Vor der Reinigung ist das Gerät vom Netz zu trennen. Bei stärkerer Verschmutzung kann der LCD-Monitor mit einem feuchten Tuch und einem milden Reinigungsmittel gesäubert werden. Es ist darauf zu achten, daß bei der Reinigung keine Flüssigkeiten in das Geräteinnere gelangen.

Die Verwendung von Scheuerpulver und kunststofflösenden Reinigungsmitteln ist strikt zu unterlassen. Der Innenraum darf nur von einem Servicetechniker gereinigt werden.

## <span id="page-7-0"></span>**1.2.1. Hinweis zur Handhabung elektrostatisch gefährdeter Baugruppen**

Die meisten Baugruppen innerhalb des LCD-Monitors SCD 1815-I enthalten Bauelemente, die durch elektrostatische Spannungen zerstört werden können. An den Baugruppen könne auch solche Defekte auftreten, die nicht direkt zu einem kompletten Ausfall des Monitors führen.

Bei Handhabung dieser Baugruppen (nur Service-Personal), sollten folgende Hinweise befolgt werden:

- Wenn elektronische Baugruppen gehandhabt werden, ist für eine statische Entladung zu sorgen. Dieses kann zum Beispiel durch das Berühren von geerdeten Gegenständen erreicht werden.
- Gleiches gilt natürlich für zu benutzendes (schutzisoliertes) Werkzeug. Dieses muss ebenfalls an einem geerdeten Gegenstand entladen werden.
- Wenn Baugruppen aus dem System entfernt oder hinzu gefügt werden, muss das Gerät immer abgeschaltet bzw. spannungsfrei sein (Netzstecker ziehen).
- Die gefährdeten Baugruppen sollten zur Sicherheit immer am Rand angefasst werden. Das Berühren von Leiterbahnen und Anschlussstiften ist zu vermeiden.

## <span id="page-8-0"></span>**2. Inbetriebnahme Allgemein**

Die Vorbereitung zur Inbetriebnahme des Monitors umfasst im Einzelnen folgende Punkte:

- Auspacken
- Überprüfung auf Beschädigung der Komponenten
- Vergleichen der gelieferten Komponenten mit dem Lieferschein
- Verkabelung mit dem Rechnersystem und der Stromversorgung
- Einbau in Ihr System, unter Berücksichtigung technischer und ergonomischer Gesichtspunkte

## **2.1. Auspacken und Überprüfen der Einzelteile**

Nach Auspacken aller gelieferten Komponenten sind diese auf Vollständigkeit und Transportschäden (Sichtkontrolle) zu überprüfen. Sollten hierbei Mängel festgestellt werden, benachrichtigen Sie bitte die im Lieferschein ausgewiesene Serviceabteilung. Sie sollten die Lieferscheinnummer, Seriennummer und Mängelbeschreibung bereithalten.

Für einen späteren Transport des Gerätes ist die Originalverpackung aufzubewahren.

## **2.2. Aufstellen des Monitors**

#### Wärmeproblematik

Um eine ausreichende Wärmeabgabe zu gewährleisten, sollte um das Gehäuse des SCD 1815-I die Luft frei strömen können. Weiterhin sollte gewährleistet sein, dass an dem Gehäuse eine Konvektion (Luftaustausch) stattfinden kann. Dies gilt insbesondere im Bereich der Rückwand des Systems.

Bitte bedenken Sie, dass eine überhöhte Temperatur zum Defekt bzw. zur erheblichen Verkürzung der Lebensdauer des Monitors führen kann.

#### EMV - Problematik

Das vorliegende Gerät dient als Einbaukomponente in einer industriellen Anwendung. Der Betreiber der Gesamtanlage ist zur Einhaltung der elektromagnetischen Verträglichkeit nach dem EMV-Gesetz angehalten.

#### Sicherheitsproblematik

Alle Spannungs- und Signalanschlüsse sind nach den gültigen Rechtsvorschriften auszuführen.

#### Ergonomie

Der Bildschirm sollte von allen Seiten gut und blendfrei einsehbar sein.

I

## <span id="page-9-0"></span>**2.3. Anschluss der Verkabelung / Steckerbelegung**

Der Monitor ist werkseitig geprüft und voreingestellt. Zur Inbetriebnahme ist der Anschluss an die Versorgungsspannung und des VGA-Signals über die dafür vorgesehenen Stecker durchzuführen. Die Anschlüsse des Monitors sind EMV-gerecht auszuführen.

Für die Verbindung des VGA-Signals wird ein hochwertiges 75-Ohm-Koaxialkabel verwendet. Signalkabel von schlechter Qualität können starke Störungen und Schattenbildung im dargestellten Bild zur Folge haben.

#### **VGA-Schnittstelle (RGB-Eingang)**

Die VGA-Schnittstelle ist mit 5 Standard BNC-Buchsen für Rot, Grün, Blau, H-Sync und V-Sync realisiert.

#### **Servicebuchse (RS232)**

Die Servicebuchse ist als 9pol-DSUB Steckverbindung realisiert und wird für den "Normalbetrieb" des Monitors nicht verwendet.

#### **Stromversorgung**

Die Stromversorgung des SCD 1815-I erfolgt über einen Standard Kaltgeräteanschluss an der Rückseite des Gerätes.

Die Lage der Schnittstellen sind in der [Abb. 1](#page-11-1) auf Seite [12](#page-11-2) dargestellt.

## <span id="page-10-0"></span>**2.4. Elektrische Inbetriebnahme**

Bevor Sie den SCD 1815-I an die Stromversorgung anschließen, sollte überprüft werden, ob der Stecker für das VGA-Signal korrekt angesteckt und verschraubt ist. Wenn ein VGA-Signal am Monitor anliegt, wird das Bild direkt auf dem Schirm dargestellt.

Zeigt der Monitor nach Einschalten kein Bild, kann dies mehrere Ursachen haben wie:

- Gerät ist nicht eingeschaltet
- kein VGA-Signal angeschlossen
- ein Synchronisationssignal fehlt
- Horizontal- und Vertikalsynchronisationssignale sind vertauscht
- Falsche Stellung der Schalter A1 bis A5 (siehe nachfolgendes Kapitel)

## <span id="page-11-0"></span>**3. Bedienung und Abgleich**

In diesem Kapitel werden alle Bedien- und Abgleichelemente und deren Funktion vorgestellt.

## **3.1. Lage der Bedien- und Abgleichelemente**

Alle Bedienelemente sind unterhalb des Displays angeordnet. Die Bedienelemente dienen zur Steuerung und Auswahl des OSD-Menü. Lediglich der Netzschalter ist auf der Geräterückseite platziert.

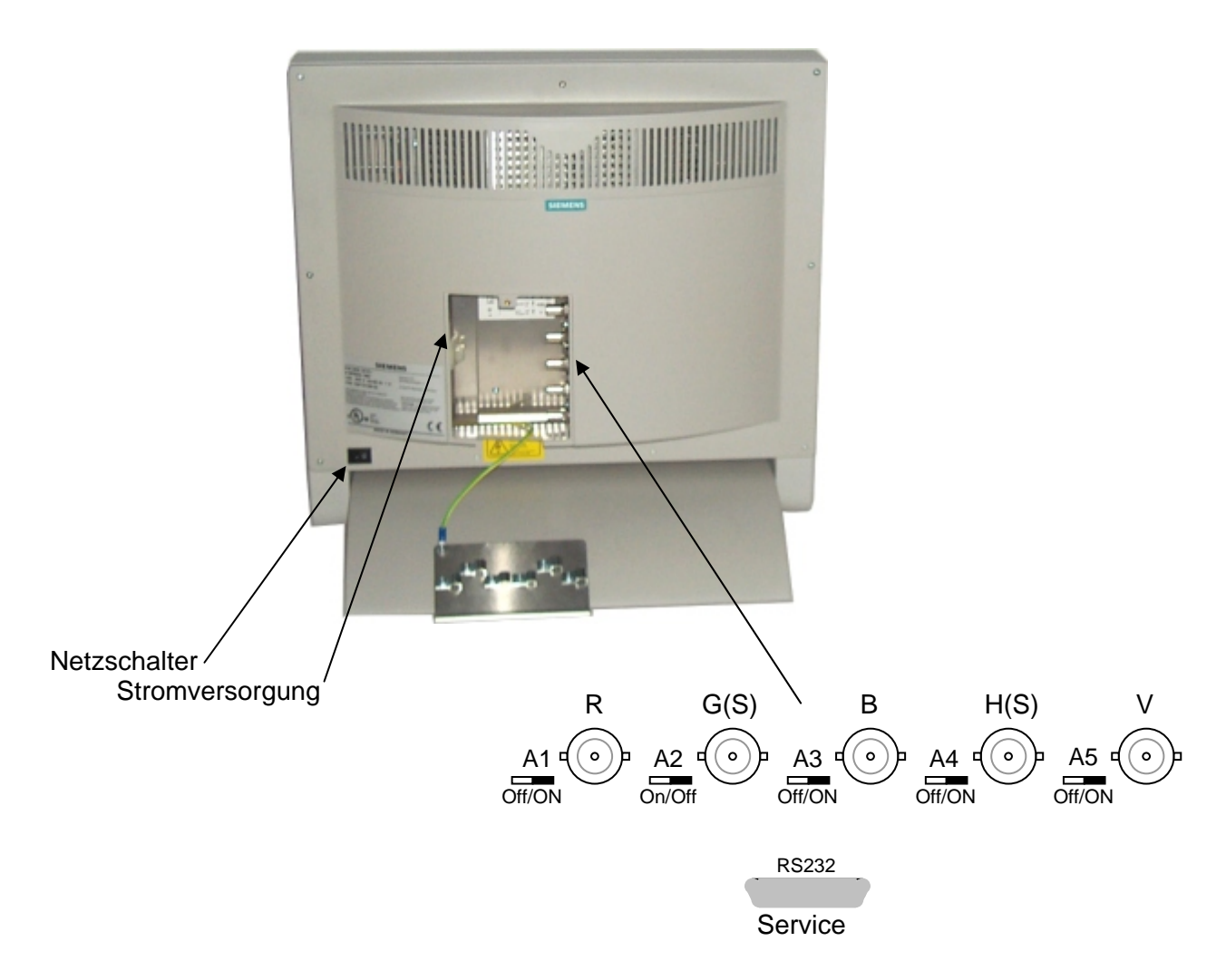

<span id="page-11-2"></span><span id="page-11-1"></span>Abb. 1: Lage der Schnittstellen und Bedienelemente des SCD 1815-I

## <span id="page-12-0"></span>**3.2. Abschalten der Eingangsimpedanz an den RGB-Eingängen**

Mit Hilfe der Schalter A1 und A3 kann die Eingangsimpedanz von 75Ohm der RGB-Videoeingänge abgeschaltet werden. Diese Funktion wird z.B. verwendet, wenn mehrere Monitore an einer Videoquelle betrieben werden sollen. Beim Schleifen des Videosignals durch mehrere Monitore ist darauf zu achten, dass der letzte Monitor in der Kette die Eingangsimpedanz zugeschaltet hat.

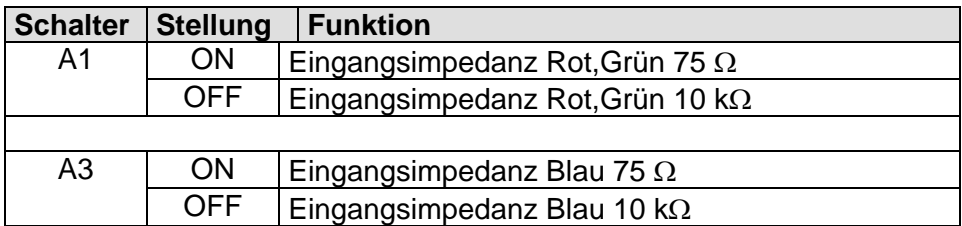

## **3.3. Monochrom Darstellung**

Mit dem Schalter A2 könne die Signale R und B abgeschaltet werden. Es wird nur das Grüne Videosignal dargestellt. Die Darstellung des Bildes erfolgt nur in Grün.

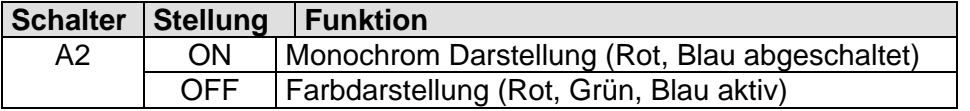

## **3.4. Eingangsimpedanz Syncsignale**

Mit dem Schalter A4 kann die Eingangsimpedanz der Syncsignale H-Sync und V-Sync zwischen 10Kohm und 75Ω umgeschaltet werden. Standardeinstellung ist 10KΩ.

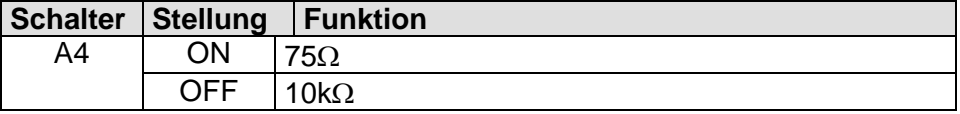

## <span id="page-12-1"></span>**3.5. Aufbereitung von Synchronisationssignalen**

Der Schalter A5 aktiviert eine Funktion, die die Synchronisationssignale eines "Sync ON Green" Signals aufbereitet. Wird diese Funktion aktiviert, werden die Eingänge für horizontale und vertikale Syncsignale abgeschaltet. Die Synchronisation erfolgt über das grüne Videosignal.

Diese Funktion sollte beim Einsatz des Monitors an älteren Steuerungs- und Visualisierungssystemen wie AS320, CP526, WF470, Teleperm-M, usw. aktiviert werden. Diese Funktion unterdrückt die unterschiedlichsten Störungen im Synchronisationssignal und leitet das aufbereitete Synchronisationssignal an die Anzeigeeinheit weiter. Diese Aufbereitungsfunktion ist für horizontale Frequenzen von 15 bis 35KHz ausgelegt.

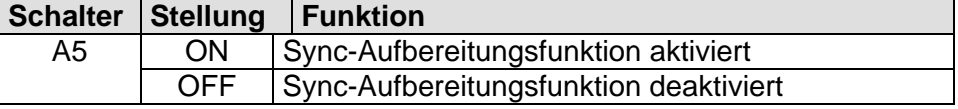

## <span id="page-13-0"></span>**3.6. Betrieb des SCD1815 an älteren Videosystemen**

Diese Kapitel beschreibt mögliche Maßnahmen um einen störungsfreien Betrieb den genannten Videoquellen zu gewährleisten.

## **3.6.1. Allgemeine Situation**

#### **Achtung:**

Eine gute Bildqualität ist nur bei einem störungsfreien Normvideosignal am Monitor-Eingang gewährleistet.

"Besondere Anforderungen für den Betrieb von LCD-Monitoren ab 15 kHz – Mögliche Maßnahmen für einen störungsfreien Betrieb":

Komponenten für die Produktion von CRT-Monitoren ab 15 kHz werden nicht mehr hergestellt und wir mussten die Produktion solcher 15 kHz-Monitore einstellen. Da noch ältere Anlagen in Betrieb sind und Monitore ab 15 kHz weiterhin benötigt werden, haben wir unsere "Industrie LCD-Monitore" auch für den Betrieb ab 15 kHz erweitert.

Das Videosignal wird beim CRT-Monitor auf Analog-Basis verarbeitet und dargestellt. Beim LCD-Monitor wird das Videosignal am Eingang sofort digitalisiert, digital verarbeitet und digital dargestellt.

Diese beiden Technologien stellen getrennte Anforderungen an das Videosignal und verhalten sich unterschiedlich auf nicht genormte Videosignale.

#### **Achtung:**

Angeblich "gute" Bilder auf den CRT-Monitoren können mit "Störungen" auf den LCD-Monitoren dargestellt werden.

CRT-Monitore können nicht einfach durch LCD-Monitore ausgetauscht werden!

## **3.7. Anforderungen an die Videoquelle**

Folgende Punkte sind an der Anlage zu berücksichtigen, um einen ordnungsgemäßen Betrieb der LCD-Monitore zu gewährleisten.

### **3.7.1. Anforderungen an das Videosignal für eine gute Bildqualität**

Die meisten Videotimings arbeiten mit Sync auf Grün. V-Impulse, H-Impulse und Bildinformationen "Grün" befinden sich auf der gleichen Leitung und müssen von der Elektronik decodiert werden.

Der Pegel des Videonormsignals beträgt max. 1 Vss, die Impulse liegen zwischen 0 V und +0,3 V, die Bildinformation zwischen +0,3 V und 1 V.

Die Impulse sollten steile Flanken aufweisen und dürfen nicht mit Störungen überlagert werden.

Rot, und Blau sollen den gleichen Pegel wie Grün haben.

Stellen Sie diese Anforderungen am Monitor-Eingang mit einem Oszilloskop fest.

## <span id="page-14-0"></span>**3.7.2. Steuerung**

Es gibt von jeder Steuerung (z.B. WF 470), mehrere Entwicklungsgenerationen und Varianten:

So wurde z.B. der Videoteil anders ausgelegt.

Es gibt Steuerungen mit festem aber auch mit regelbarem Ausgangspegel über Potentiometer oder Steckbrücken (0,7 V; 1 V; 1,4 V).

Ebenso können sich die programmierten Videotimings je nach Anwendung unterscheiden.

Genaue Informationen erhalten Sie bei der für die jeweilige Steuerung zuständigen Hotline.

## **3.7.3. Kabel und Videoumschalter**

Anlagen sind manchmal sehr komplex aufgebaut.

Lange Videoleitungen und verschiedene "Black-Boxen" können zwischen dem Rechner und Monitor zwischengeschaltet werden. Das Videosignal kann dadurch nicht mehr den Anforderungen für eine gute Bild-Qualität genügen.

Videosignal am Monitor-Eingang mit einem Oszilloskop messen.

### **3.7.4. Videomasse -Schutzerde-Trennung**

Anlagen, die nach diesem Prinzip aufgebaut sind, können nur mit dem 18"-LCD-Tischmonitorgerät SCD 1815-I (6GF6220-1MV) ordnungsgemäß betrieben werden. Alle anderen 15 kHz-Produkte haben keine Videomasse -Schutzerde-Trennung!

Richtigen Monitor auswählen, Masse-Verbindungen richtig verlegen.

### **3.7.5. Elektrische Störungen**

Die Störempfindlichkeit digitaler und analoger Monitore ist unterschiedlich. Früher wurden die Anlagen für die Analog-Technologie der Monitore definiert, es gab noch keine LCD-Monitoren.

Es gilt mögliche Störungen auf den Videosignalen zu vermeiden:

Masse-Verbindungen überprüfen, Erdschleifen vermeiden.

Schalten Sie Anlagen-Experten ein.

## <span id="page-15-0"></span>**3.8. Spezielle Maßnahmen für LCD-Monitore ab 15 kHz**

## **3.8.1. Eingabe Videotiming**

Die Funktion "AUTO-ADJUST" wurde für Bilder mit hellem Hintergrund konzipiert, aber nicht für Bilder mit schwarzem Hintergrund mit wenig Bildinformation.

Folge: Der Prozessor des Monitors kann den linken Bildrand nicht erkennen.

Diese Funktion im OSD-Menü kann zum Test benutzt werden. Erhalten Sie kein gutes Ergebnis, dann gehen Sie folgendermaßen vor:

Im OSD-Menü (On Screen Display) befindet sich eine Möglichkeit die Timing-Daten einzugeben. In der Timing-Tabelle im Anhang finden Sie bisher bekannte Angaben.

Hinweis: Diese Daten können sich je nach Hardwarestand und Systemsoftware unterscheiden.

Vorgehensweise:

- OSD-Menü aufrufen
- Menü: "Utilities", Untermenü "Installation RGB-Mode" mit Enter-Taste auswählen.
- Videodaten eingeben (siehe Beispiel für Anlage WF 470, Kapitel Anhang).

**Hinweis** 

Fehlende oder abweichende Videodaten über die Hotline erfragen, gegebenenfalls Timing-Daten durch Spezialisten ausmessen lassen.

Möglicherweise muss das Bild mit "Frequenz" und "Phase" optimiert werden.

Bei Bildlageversatz ist "Horizontal Position" bzw. "Vertikal Position" anzuwählen. Achtung: Diese Daten werden bei Factory Reset gelöscht !!! (Daten bitte notieren).

## **3.8.2. Aufbereitung von Synchronisationssignalen**

Über den Schalter "A5" kann der Signalprozessor Ein/Aus geschaltet werden. Dieser kann die Synchronisationssignale aufbereiten und in manchen Fällen Störungen in bestimmten Phasen des Signals ausfiltern

Aufbereitung der Signale Ein/Aus schalten. Testen!

### **3.8.3. Störsignale-Unterdrückung**

Änderungen der H-/ V-Impulse stoßen einen Normenwechsel an. Der Monitor sucht nach der neuen angelegten Norm. Dieser Prozess dauert 1 bis 4 Sekunden, das Bild ist während dieser Zeit nicht aufgeschaltet.

Störungen auf den gleichen Impulsen verursachen den gleichen Effekt und das Bild fällt längere Zeit aus. Mit der Funktion "Störsignale Unterdrücken" kann die Zeit erheblich reduziert werden.

OSD-Menü aufrufen, Menü: "Utilities", Untermenü "Benutzereinstellung", dann "Störunterdrückung" mit Enter-Taste auswählen. Schalter: ON/OFF.

## <span id="page-16-0"></span>**3.8.4. Information/Unterstützung**

Wir hoffen mit diesen zusätzlichen Informationen den erfolgreichen Betrieb mit den LCD-Monitoren ab 15 kHz an Ihrer Anlage sicherzustellen.

Neue Erfahrungen/Erkenntnisse senden Sie bitte an folgende Adresse:

#### dt@siemens.com

Wir werden diese Informationen zur Lösung gleicher Problemfälle weitergeben.

Sollten Sie jedoch Ihre Probleme nicht lösen können, können wir Ihnen ein Angebot zur Unterstützung erstellen. Wir nehmen auch innerhalb von 8 Wochen nach Auslieferung und einer Betriebsdauer < 200 Stunden den LCD-Monitor wieder zurück und erteilen Ihnen eine 100 %ige Gutschrift abzüglich der Aufbereitungskosten des Monitors.

## <span id="page-17-0"></span>**3.9. Abgleich des Converters**

Da es keine Normung bezüglich des Videoausgangssignals von VGA-Grafikkarten gibt, erfolgt beim erstmaligen Einschalten eine automatische Anpassung an die jeweilige Grafikkarte. Dies kann ebenfalls durch 2-maliges Drücken der Taste "+"aufgerufen werden.

## **3.9.1. OSD-Menü**

Das "On Screen Display" OSD ist ein Menüsystem, dass auf den Bildschirm dargestellt wird. Mit Hilfe dieses Menüsystems und den beschriebenen Bedienelementen sind alle Einstellungen des Monitors durchzuführen. Zur Steuerung des OSD sind nur die vier Tasten S1 bis S4 notwendig.

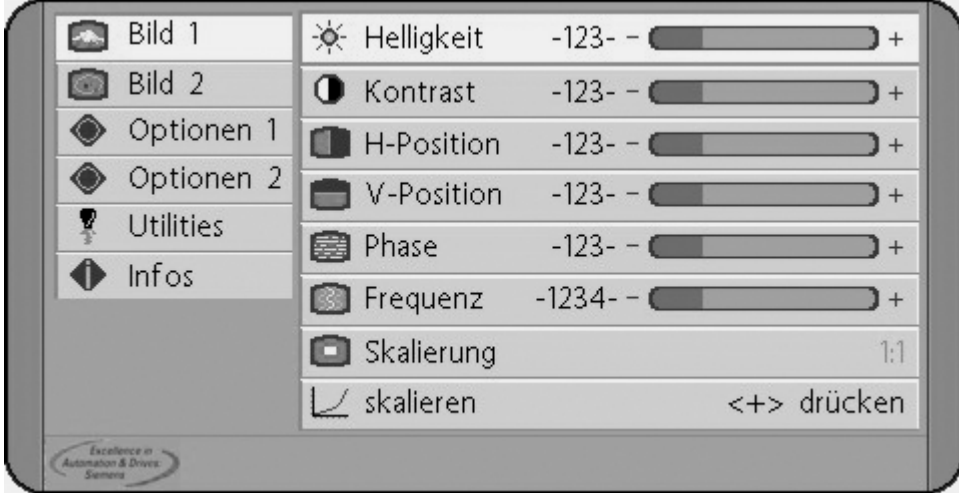

#### **OSD-Menü / Quick-OSD-Menü**

Es gibt außer den Einstellmöglichkeiten im **OSD-Menü** eine weitere Möglichkeit, die wichtigsten Funktionen wie Helligkeit, Kontrast und automatischer Bildabgleich direkt über einen Schnellzugriff, das sogenannte **Quick-OSD-Menü** zu verändern.

Die Tasten haben folgende Funktion(en):

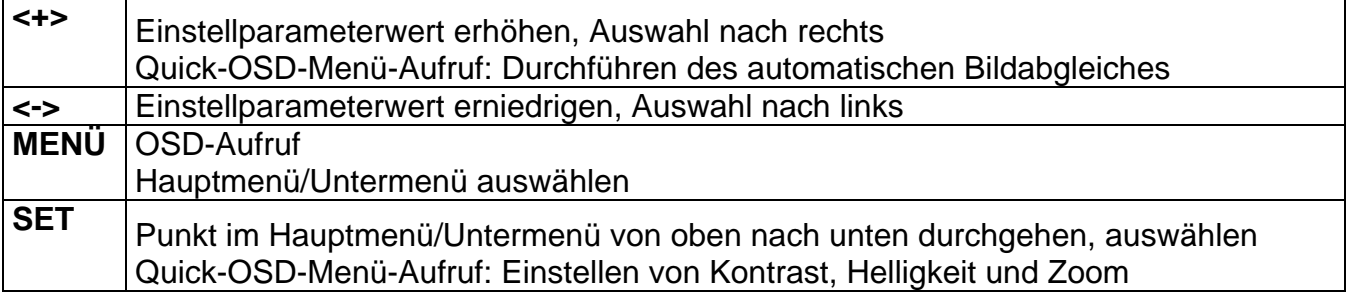

## <span id="page-18-0"></span>**3.9.2. Quick-OSD-Menü-Funktionen**

Folgende Einstellungen können zusätzlich über das Quick-OSD-Menü aufgerufen werden:

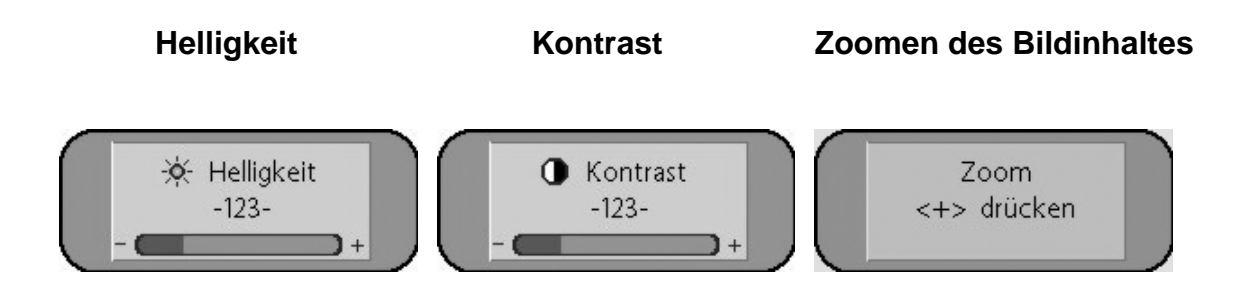

#### Aufruf durch die Taste **<SET>**

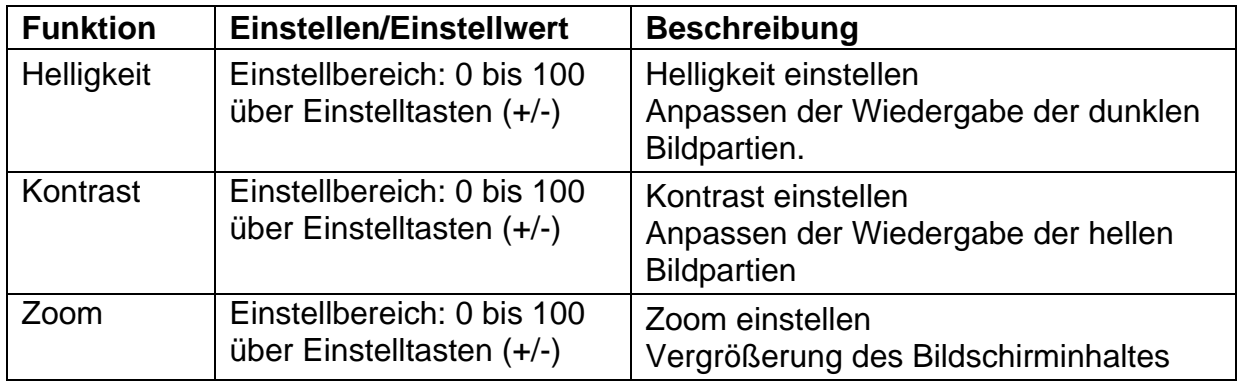

#### Aufruf durch die Taste **<+>**

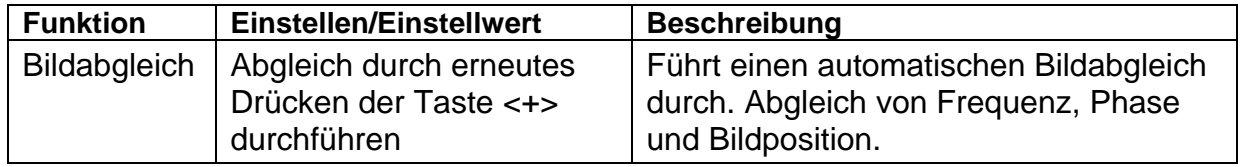

## <span id="page-19-0"></span>**3.9.3. OSD-Menü-Funktionen**

Aufruf des OSD-Menüs durch die Taste **MENÜ**

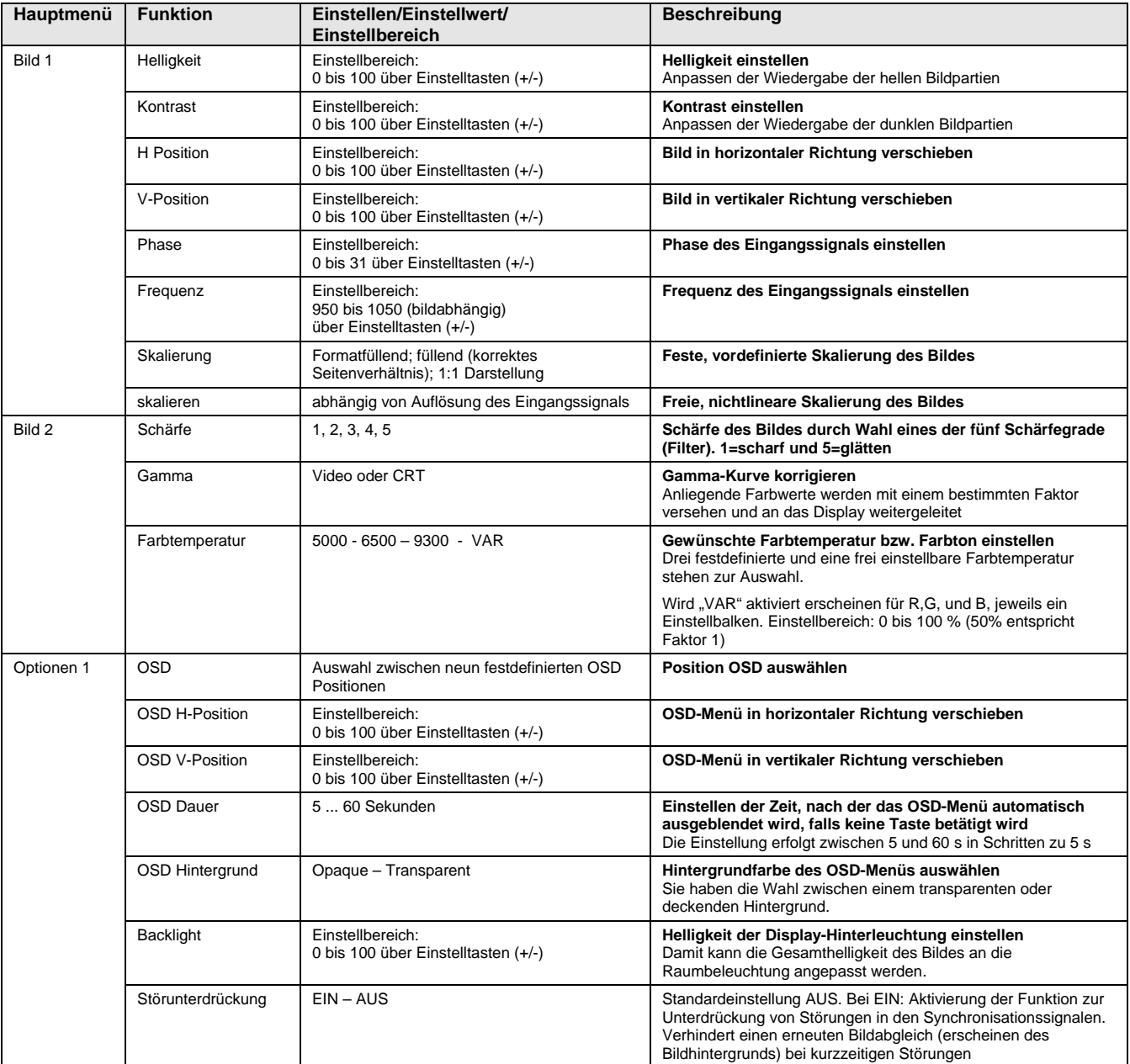

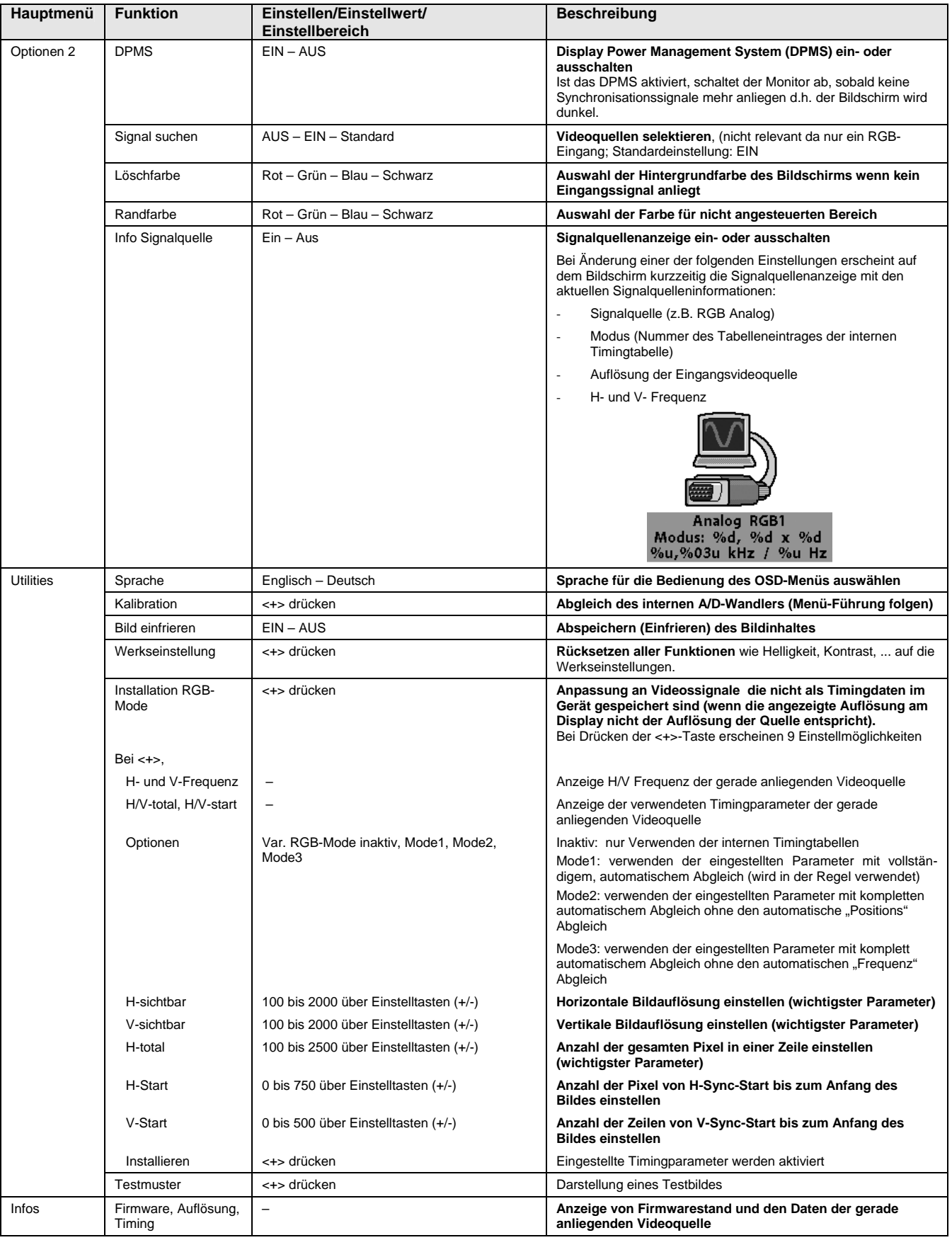

## <span id="page-21-0"></span>**4. Technische Daten**

## **4.1. Displaymodul**

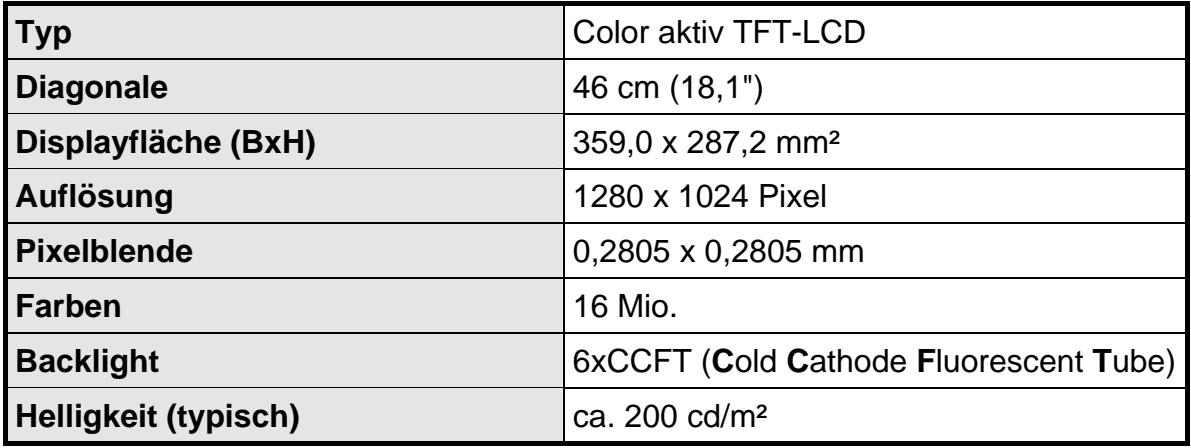

## **4.2. Stromversorgung**

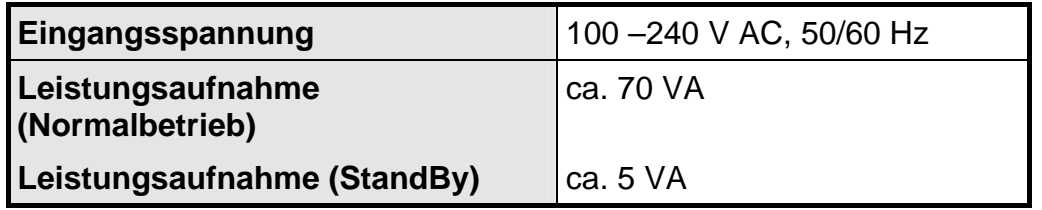

## **4.3. Betriebsbedingungen**

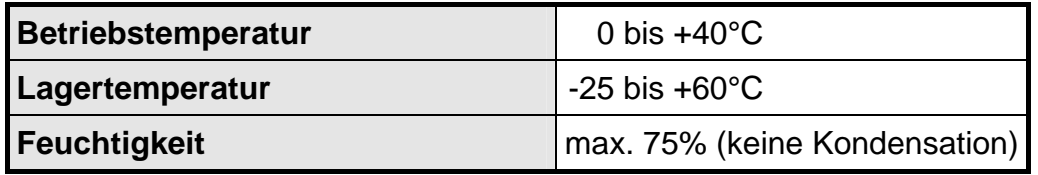

## **4.4. Geräteschutz**

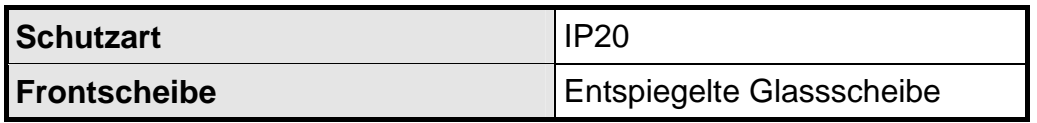

## <span id="page-22-0"></span>**4.5. Gehäuse**

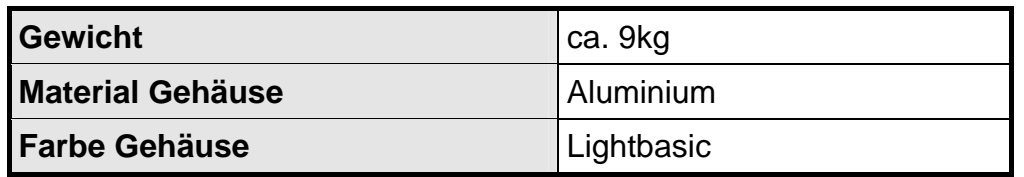

## **4.6. Eingangssignal**

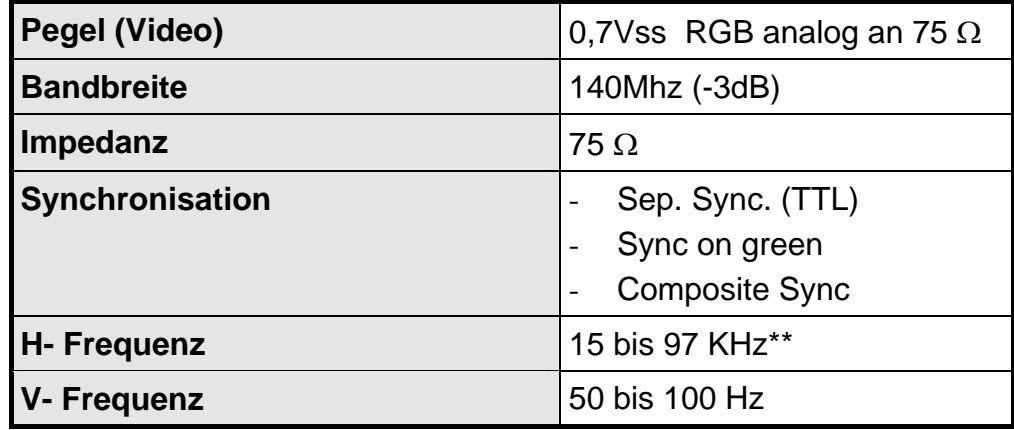

\*\* siehe Kapitel [3.5](#page-12-1) auf Seite [13](#page-12-1)

## **4.7. EU-Konformitätserklärung über die EMV**

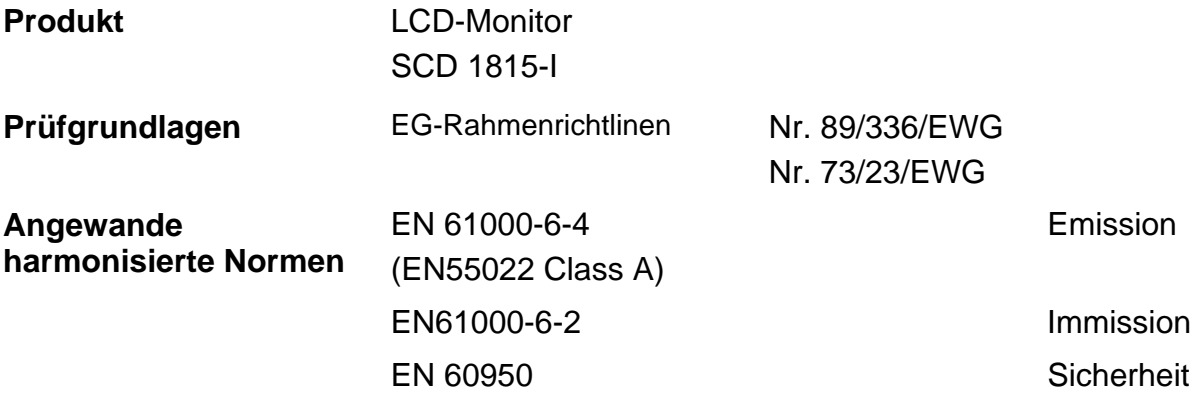

Das Gerät erfüllt zusätzlich die Anforderungen der FCC Class A.

## <span id="page-23-0"></span>**5. Anhang**

## **5.1. Einstellparameter für LCD-Monitor ab 15 kHz, Beispiel: Anlage WF 470**

Schalterstellung der BNC-Eingangsbuchsen:  $A1 = ON$ ,  $A2 = OFF$ ,  $A3 = ON$ ,  $A4 = ON$ ,  $A5 = ON$ 

Mit der Menü-Taste das Menu "Utilities" anwählen. Untermenu "Installation RGB-Mode" mit Enter-Taste auswählen.

 $\blacktriangle$ -Taste drücken – Untermenu wird angezeigt.

Visible H-Pixels = 512

Mit den  $\nabla$   $\blacktriangle$  -Tasten den richtigen Wert einstellen. Enter-Taste drücken und den eingestellten Wert bestätigen.

Visible V-Lines = 256

Mit den  $\nabla$   $\blacktriangle$  -Tasten den richtigen Wert einstellen. Enter-Taste drücken und den eingestellten Wert bestätigen.

Total H-Pixel = 768

Mit den  $\nabla$   $\triangle$ -Tasten den richtigen Wert einstellen. Enter-Taste drücken und den eingestellten Wert bestätigen.

#### Start H-Pixels = 188

Mit den  $\blacktriangledown$   $\blacktriangle$  -Tasten den richtigen Wert einstellen. Enter-Taste drücken und den eingestellten Wert bestätigen.

#### Start V-Lines = 39

Mit den  $\blacktriangledown$   $\blacktriangle$  -Tasten den richtigen Wert einstellen. Enter-Taste drücken und den eingestellten Wert bestätigen.

#### Am Ende der Einstellprozedur:

-Taste drücken – Mit den eingegebenen Parameter wird ein Automatischer Abgleich durchgeführt.

**Hinweis** Möglicherweise muss das Bild mit "Frequenz" und "Phase" verbessert werden. Bei Bildlageversatz kann das Bild mit "Horizontal Position" bzw. "Vertikal Position" eingestellt werden.

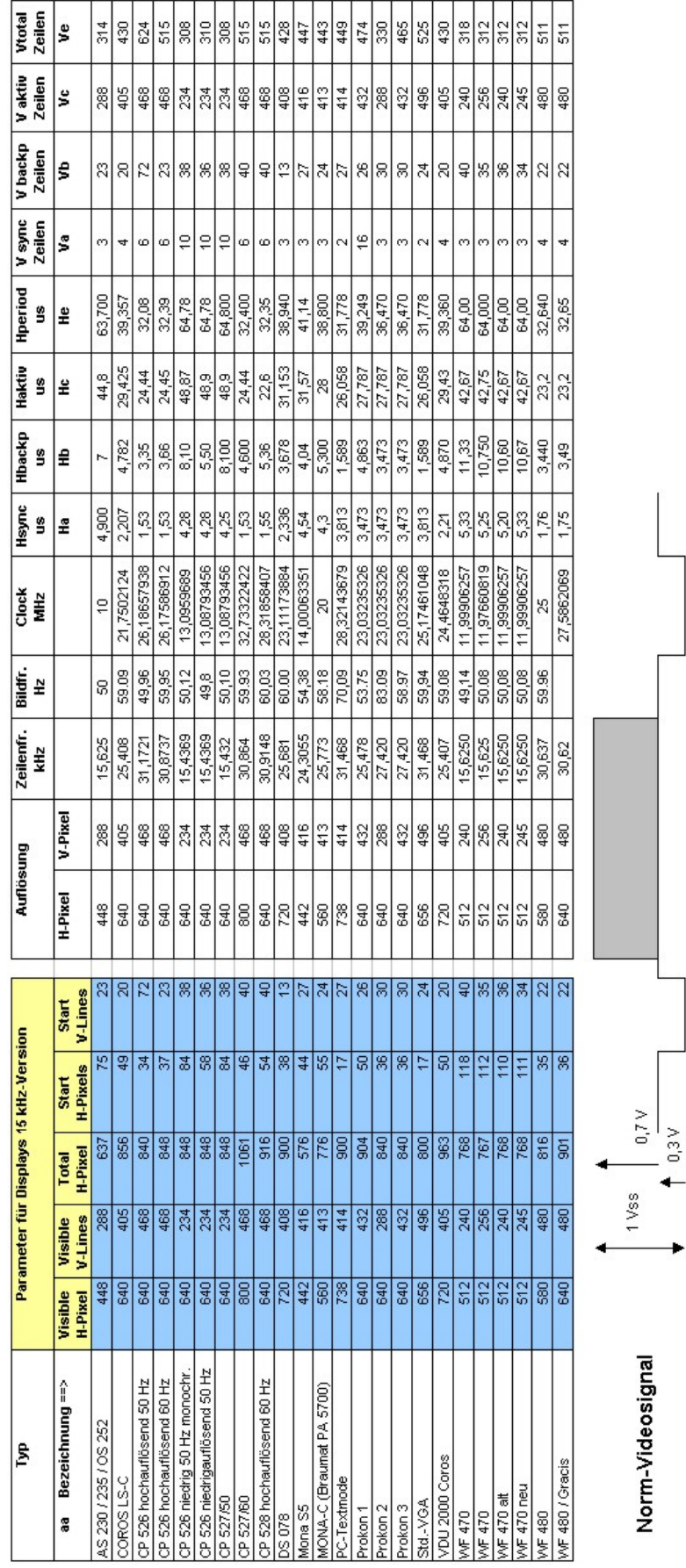

<span id="page-24-0"></span>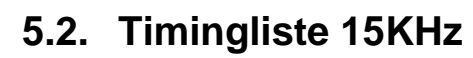

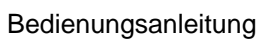

Seite 25 / 52

ಕ

 $= a + b + c + d$ 

희

Hn/Vn

 $0,3V$ 

## **SIEMENS**

## **High Resolution 46 cm/18" LCD-Monitor SCD 1815-I**

## **Operating Instruction**

**SCD 1815-I**  6GF6220-1MV

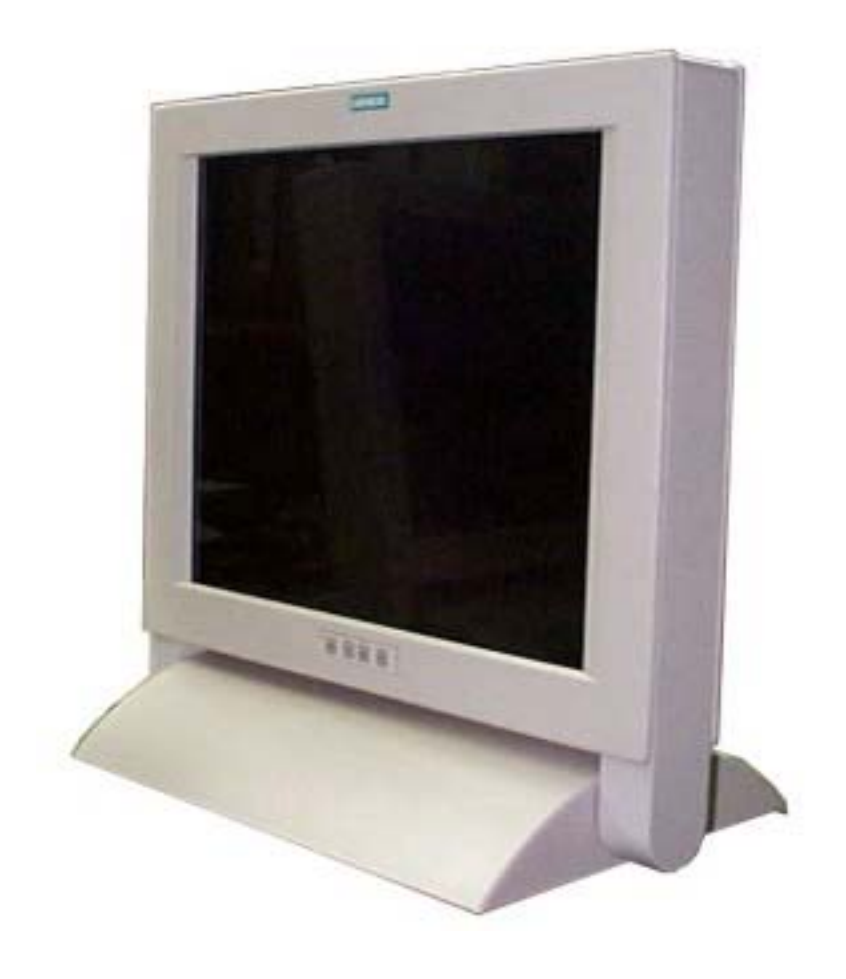

## © **Copyright Siemens AG**

LCD-Monitor SCD 1815-I <br>
page 26 / 60 DOC-No.: B30056DE6.doc

No part of this document may be reproduced or transmitted without express permission. Violations will result in prosecution. All rights reserved.

© 2005 All rights reserved

## **Contents**

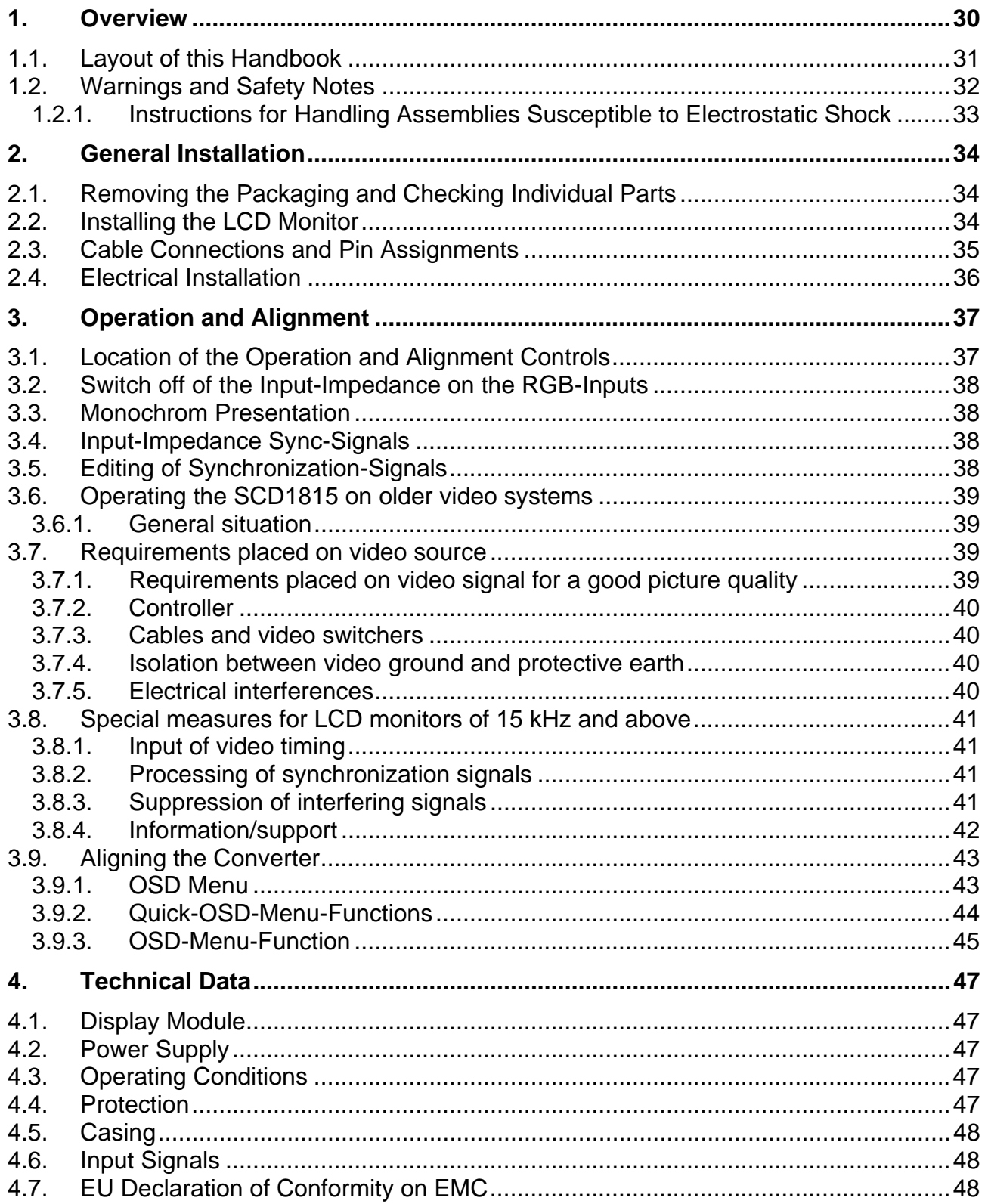

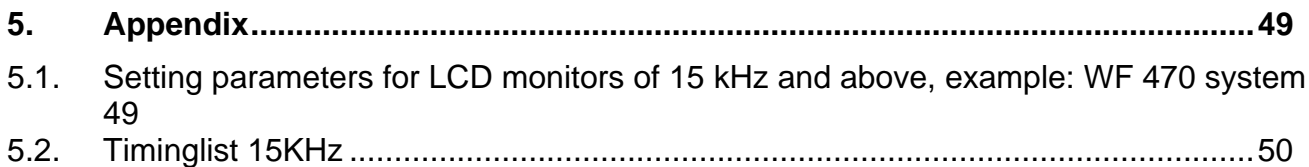

## **Figures**

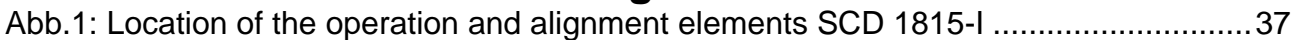

#### <span id="page-29-0"></span>**1. Overview**

The LCD monitor SCD 1815-I has been developed and constructed especially for industrial applications. This monitor can be used in applications where a standard CRT-device would be unsuitable, due to space or environmental restrictions.

The compact construction system opens up a wide spectrum of possible application areas for the SCD1815-I. As all industrial systems, the monitor has been designed to withstand the particular demands placed upon such equipment, e.g., it is immune to electromagnetic radiation and can withstand a wide temperature range.

The trend-setting LCD technology in this monitor has relegated picture geometry distortion and colour patches to the past. Even at the low refresh rate of 50 Hz. the screen remains flicker-free. The SCD 1815-I thus fulfils even the strictest ergonomic requirements. Pictures of lesser resolution are expanded to fill the screen.

The SCD 1815-I can simultaneously display up to 16 mio. colours enabling realistic colour images and videos to be displayed. The LCD-monitor contains special hardware to convert a standard analogue VGA video signal for the display. Compatibility with conventional CRT monitors is, thus, guaranteed.

It is very easy to adjust the monitor settings using the clearly designed OSD (On Screen Display). Due to the "Automatic Alignment" function adjustments such as picture position and phase belong to the past. At the press of a button, the monitor performs these alignments automatically.

The SCD 1815-I is equipped with an active 18.1" TFT display module with a maximum resolution of 1280x1024 pixels. The integrated power management system VESA DPMS, allows a significant reduction of power consumption, compared with that under "normal" operation. when the synchronisation signal from the computer has been switched off.

The SCD 1815-I is equipped with an additional function, which edits the synchronisationsignal of "Sync On Green" video-signals. This preparation is necessary for the operation with older control- and visualisation-systems as AS320, CP526, WF470, Teleperm-M, to guarantee an unobjectionable picture.

## <span id="page-30-0"></span>**1.1. Layout of this Handbook**

This handbook should be kept within reach while installing and operating the LCD-monitor. It has been laid out so that even inexperienced users can find the information they require. Chapters are clearly arranged according to subject.

In detail, the chapters are arranged as follows:

- Chapter 1 Introduction This chapter provides a brief description of the SCD 1815-I, including its properties, application areas and special features.
- Chapter 2 Installation This chapter is mainly concerned with preparing the LCD-monitor for use, its installation and cabling.
- Chapter 3 Operation All operations and adjustment possibilities for the SCD 1815-I are described here.
- Chapter 4 Technical Data This chapter contains technical details such as dimensions, power supply, environmental considerations and EMC data.
- Important: The manufacturer has gone to great lengths to match the quality of the documentation to the high standard of this product. In achieving this, we are reliant on the support of our customers.

## <span id="page-31-0"></span>**1.2. Warnings and Safety Notes**

#### Transport

The LCD-monitor should only be transported in its original packaging to ensure it will be properly protected against shocks and rough handling.

#### Setting Up

When installing the monitor, it should be noted whether any moisture (condensation) has entered the unit during transport or storage. Additional important installation information can be found in the "Technical Data" chapter.

#### EMC

This monitor is equipment of Class A and fulfils the industry area of emission and imission.

#### **Repairs**

Before the unit is opened, it must be switched off and the power supply disconnected. Only authorised persons may open the unit.

Additions or changes to the unit may damage the system or affect its EMC behaviour.

#### **Cleaning**

The unit must be isolated from the power supply before cleaning. If heavily soiled, the LCDmonitor can be cleaned with a damp cloth and mild detergent. Care must be taken to ensure that no moisture enters the unit during cleaning.

Scouring powders and solvents must never be allowed to come in contact with the unit. Only qualified service technicians should clean the inside of the unit.

## <span id="page-32-0"></span>**1.2.1. Instructions for Handling Assemblies Susceptible to Electrostatic Shock**

Most of the assemblies within the SCD 1815-I LCD-monitor contain components which can be destroyed by electrostatic voltages. It is also possible for the assemblies to be damaged in such a way that total failure does not occur.

If you (as an authorised service technician) are handling such assemblies then the following precautions should be observed:

- When such assemblies are being handled, a means of electrostatic discharge must be available. This can be, for example, an earthed object, which can be touched to discharge electrostatic voltages.
- This applies to all tools used (insulated). They must also be discharged at an earthed object.
- When assemblies are removed or added to the system, the unit must always be switched off and the power supply cable disconnected.
- Vulnerable assemblies should always be held by their edges. Avoid touching tracks and contact pins.

## <span id="page-33-0"></span>**2. General Installation**

Preparations for installing the LCD-monitor include the following points:

- Removal of all packaging
- Checking of components for damage
- Comparison of components received with those on the delivery note
- Connection to the computer system and power supply
- Building into your system, note technical and ergonomic recommendations

## **2.1. Removing the Packaging and Checking Individual Parts**

After unpacking all the delivered components, they should be checked for completeness and for possible transport damage (visual inspection). If any deficiencies are found then please contact the service department given on the delivery note. Have the delivery note number, serial number and a description of the deficiency to hand.

The original packaging should be kept for future transportation.

## **2.2. Installing the LCD Monitor**

#### Thermal Problems

In order that the LCD-monitor maintains an optimum operating temperature while in use, air must be allowed to circulate freely around the SCD 1597-E/ET enclosure. It is particularly important that the rear of the system is not blocked.

Please bear in mind that increased temperatures can lead to defects and to a significant reduction of the lifetime of the monitor.

#### EMC Problems

This LCD-monitor is a piece of equipment designed for building into an industrial system. The operator of the entire plant is responsible for maintaining electromagnetic compatibility according to EMC laws.

#### Safety Problems

All voltage and signal connections must adhere to legal requirements.

#### **Ergonomics**

The screen should be easily viewable from all sides without reflections.

## <span id="page-34-0"></span>**2.3. Cable Connections and Pin Assignments**

The LCD-monitor has been tested and set-up in the factory. Before use, the power supply and the VGA signals should be connected to the sockets provided. Connections to the monitor should adhere to EMC regulations.

A high-quality 75-ohm coaxial cable must be used for the VGA-signals. Low quality cables can result in interference and shadowing on the display.

#### **VGA-interface (RGB-input)**

The VGA-interface is equipped with 5 standard BNC-female for red, green, blue, H-Sync and V-Sync.

#### **Service-female (RS232)**

The service-socket is equipped as a 9-pin D-Sub connector and is not used for the standard use of the monitor.

#### **Power Supply**

The power supply of the SCD 1815-I is accomplished through a standard-power connector on the backside of the monitor.

The position of the interface is shown Figure 1 page 33

## <span id="page-35-0"></span>**2.4. Electrical Installation**

Before connecting the SCD 1815-I to the power supply, a check whether the VGA connector should be carried out as to whether the VGA connector is plugged in properly and the screws are tighted.

If a video signal is connected, the image will appear immediately on the screen.

If no image appears after the display has been switched on please check that:

- Monitor is switched on
- video signal is connected
- synchronization signals are connected
- horizontal and vertical synchronisation signals are connected correctly
- right position of switches A1 to A5 (see next chapter)

## <span id="page-36-0"></span>**3. Operation and Alignment**

This chapter contains a description of all the operation and alignment functions.

## **3.1. Location of the Operation and Alignment Controls**

All controls are arranged on the bottom of the Display. The operate equipment is for the controlling and OSD-menu. Only the power switch is on the rear side of the Display.

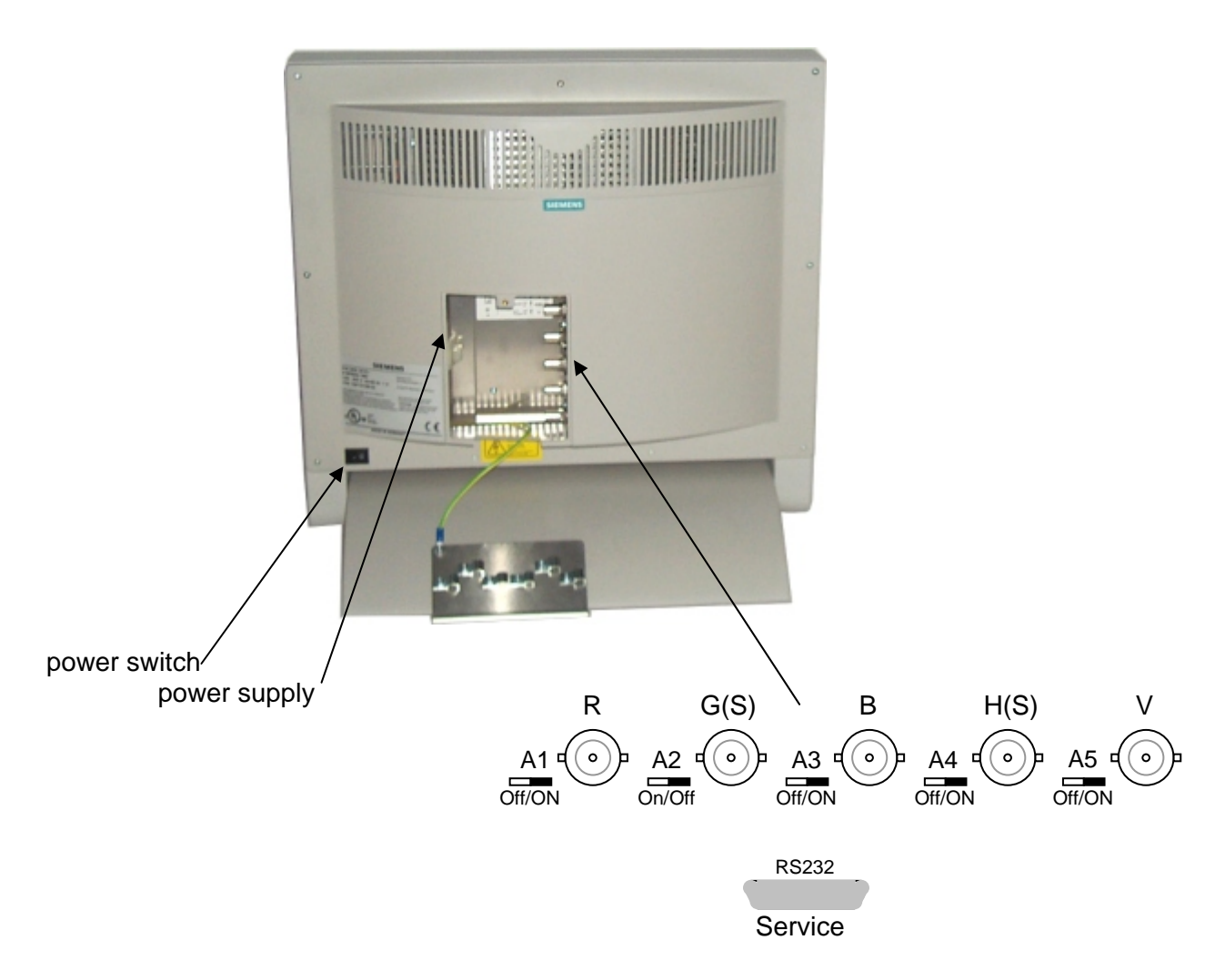

Abb.1: Location of the operation and alignment elements SCD 1815-I

## <span id="page-37-0"></span>**3.2. Switch off of the Input-Impedance on the RGB-Inputs**

With the switch A1 and A3 you can switch off the input-impedance of 750  $\Omega$  on the RGBvideo-input. You need this function if you use more than one monitor on the video-source. Connecting several monitors to one single video signal, it is necessary to switch on the input impedance at the last monitor in the row. ( all others are switched off)

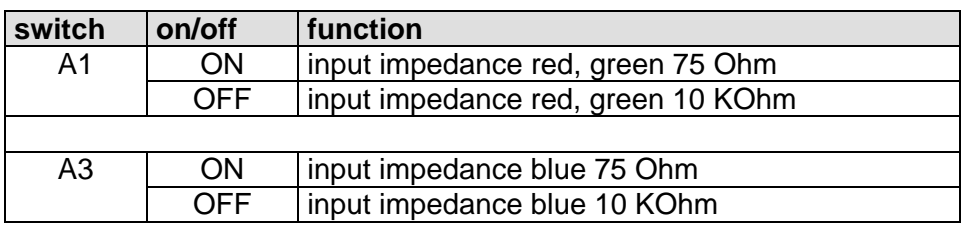

## **3.3. Monochrom Presentation**

To switch of the signals R and B please use the switch A2. Only the green video-signal will be presented. The presentation of the picture is performed only in green.

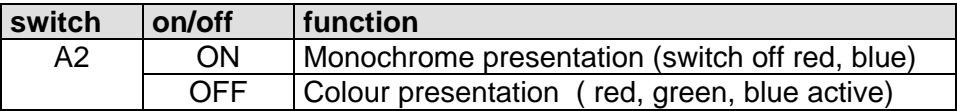

## **3.4. Input-Impedance Sync-Signals**

It is possible to switch the input impedance of the Sync-Signals H-Sync and V-Sync between 10 kΩ and 75Ω with switch A4. Standard-adjustment 10 Ω.

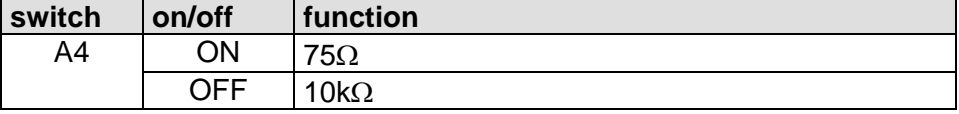

## **3.5. Editing of Synchronization-Signals**

Switch A5 is activating a function, which edits the synchronization-signals of "Sync On Green". If you activate this function the input for horizontal and vertical sync-signals will be switched off. The synchronization is performed through the green video-signal.

This function has to be activated if monitors with older controls- and visualization systems like AS320, CP526, WF470, Teleperm-M, are in use. This function eliminates different bugs on the synchronization-signals and passes on the prepared synchronization-signal to the visual display unit. This editing function is for horizontal frequency 15 to 35 KHz.

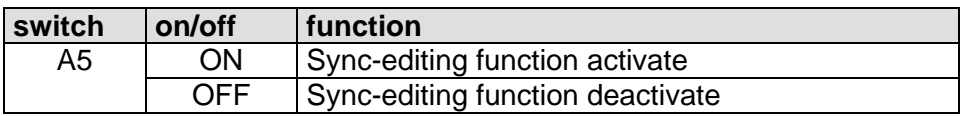

## <span id="page-38-0"></span>**3.6. Operating the SCD1815 on older video systems**

This capture shows arrangements for an undisturbed operation with the video sources.

## **3.6.1. General situation**

Components for the production of CRT monitors of 15 kHz and above are no longer manufactured, and we therefore had to stop production of such 15-kHz monitors. Since older systems are still in use, and monitors of 15 kHz and above are still required, we have extended our "Industrial LCD monitors" for operation at 15 kHz and above.

The video signal for the CRT monitor is processed and displayed in analog mode.

With the LCD monitor, the video signal at the input is immediately digitized, and processed and displayed in digital mode.

These two technologies place different requirements on the video signal and respond differently to non-standardized video signals.

#### **Caution**

Apparently good pictures on CRT monitors may be displayed with interferences on LCD monitors.

CRT monitors cannot simply be replaced by LCD monitors!

### **3.7. Requirements placed on video source**

The following points must be observed in the system in order to guarantee correct operation of the LCD monitors.

## **3.7.1. Requirements placed on video signal for a good picture quality**

The max. level of the standard video signal is 1  $V_{\text{nn}}$ , the pulses are between 0 V and +0.3 V, the picture information between +0.3 V and 1 V.

- The pulses should have steep edges, and interferences must not be superimposed on them.
- Red and blue should have the same level as green.

Determine these requirements at the monitor input using an oscilloscope.

## <span id="page-39-0"></span>**3.7.2. Controller**

There are several development generations and versions for each controller (e.g.WF470): For example, the video unit has different designs.

- There are controllers with a fixed output level, as well as ones with an output level controlled using potentiometers or plug-in jumpers (0.7 V; 1 V; 1.4 V).
- The programmed video timings may also differ depending on the application.

You can obtain detailed information from the hotline responsible for the respective controller.

## **3.7.3. Cables and video switchers**

Systems sometimes have an extremely complex design.

Long video cables and various "black boxes" may be connected between the computer and monitor. The video signal can then no longer satisfy the requirements for a good picture quality

Measure the video signal at the monitor input using an oscilloscope

### **3.7.4. Isolation between video ground and protective earth**

Systems designed according to this principle can only be correctly operated using the SCD 1815-I 18" LCD desktop monitor (6GF6220-1MV).

All other 15-kHz products do not have isolation between the video ground and protective earth!

Select correct monitor, make correct ground connections.

### **3.7.5. Electrical interferences**

The interference susceptibility of digital and analog monitors differs. The systems were previously defined for the analog technology of the monitors, and no LCD monitors existed then. It is necessary to avoid possible interferences on the video signals:

- Check the ground connections
- Avoid earth loops
- Consult system experts.

## <span id="page-40-0"></span>**3.8. Special measures for LCD monitors of 15 kHz and above**

## **3.8.1. Input of video timing**

The "AUTO-ADJUST" function was designed for pictures with a bright background, but not for pictures with a black background and little video information.

The consequence is that the monitor's processor cannot recognize the left picture edge. This function in the OSD menu can be used for testing. If you do not achieve a good result, proceed as follows:

The OSD menu contains a function for entering the timing data. The timing table contains previously known data.

#### **Note: these data may differ depending on the hardware version and the system software.**

Procedure:

- Call OSD menu
- Select "Utilities" menu and "Installation RGB mode" submenu using Enter key.
- Enter video data (**see example for WF 470 system, appendix**).

**Notice** 

Contact the hotline if video data are missing or deviate, or contact a specialist to measure the timing data if necessary.

It may be necessary to optimize the picture using "Frequency" and "Phase". If the picture is offset, select "Horizontal position" or "Vertical position". Caution: these data are deleted by a factory reset!!! (please record data).

## **3.8.2. Processing of synchronization signals**

The signal processor can be switched on and off using the switch "A5". This can process the synchronization signals, and filter out faults in certain phases of the signal in a number of cases.

Test by switching the signal processing on and off.

## **3.8.3. Suppression of interfering signals**

Changes in the H/V pulses trigger a change in the timing. The monitor searches for the newly generated timing. This process takes 1 to 4 seconds, and the picture is not connected through for this period. Interferences on the same pulses cause the same effect, and the picture fails for a longer period. This time can be significantly reduced using the "Suppress interfering signals" function.

- Call OSD menu. Select "Utilities" menu, "User setting" submenu, and then "Suppress interfering signals" using Enter key. Switch: ON/OFF.

## <span id="page-41-0"></span>**3.8.4. Information/support**

We hope that this additional information permits you to successfully operate your system with the LCD monitors of 15 kHz and above.

Please send new experiences/knowledge to the following address:

#### dt@siemens.com

We shall pass on this information for solving problems of the same type.

If you are unable to solve your problems, we can produce a quotation for support. We can also take back the LCD monitor within 8 weeks of delivery and with an operating period < 200 hours, and grant you a 100% credit less the treatment costs of the monitor.

## <span id="page-42-0"></span>**3.9. Aligning the Converter**

Since there are no standards for video output signals from VGA cards, the first time the unit is switched on it will automatically adjust itself to the graphic card currently being used. The adjustment procedure can also be called up by pressing two times the "+"button.

### **3.9.1. OSD Menu**

The "On Screen Display" OSD is a menu system, which is shown on the display. With the help of OSD and the described control elements, all adjustments of the monitor are executable. There are just 4 keys S1 to S4 to control the OSD.

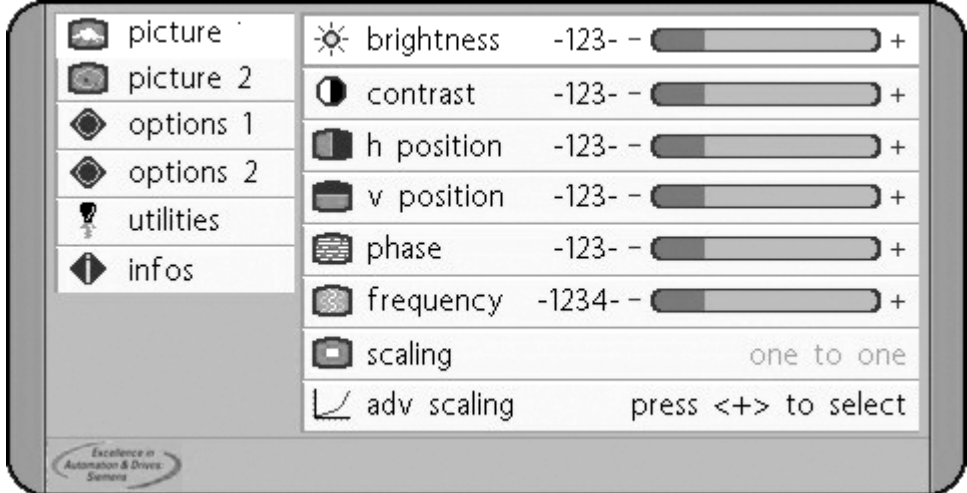

#### **OSD-Menu / Quick-OSD-Menu**

In addition to the **OSD** menu there are more possibilities to adjust important functions like brightness, contrast and automatic adjustment directly via a **Quick-OSD-menu.** 

#### **Function(s) of the control keys:**

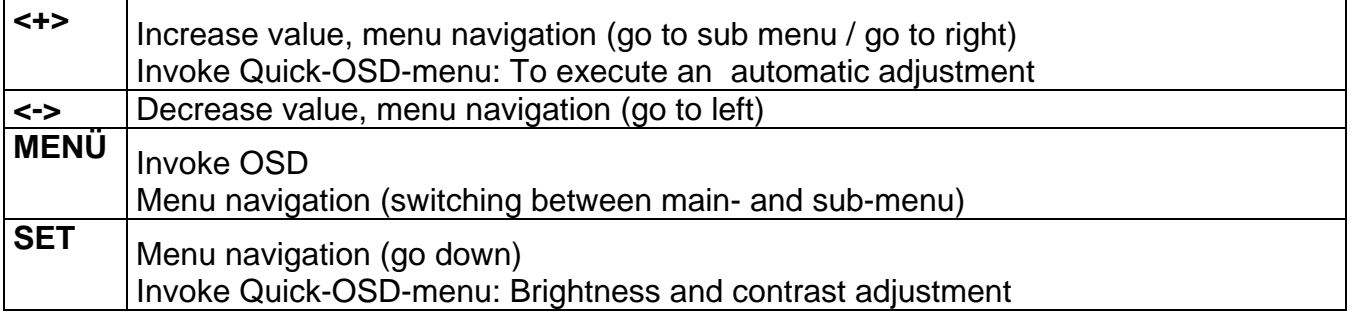

## <span id="page-43-0"></span>**3.9.2. Quick-OSD-Menu-Functions**

Following adjustments can be done via the Quick-OSD-menu:

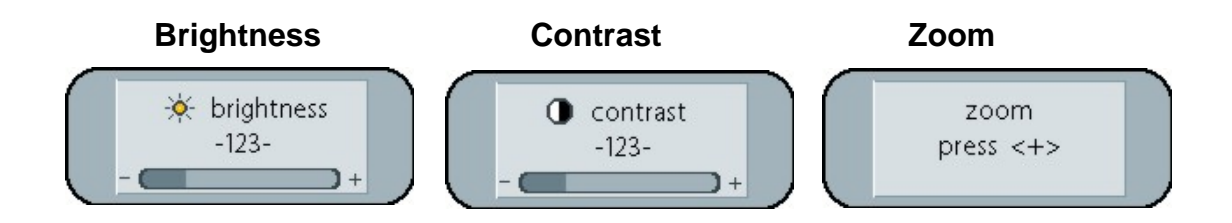

#### Invoke via key **<SET>**

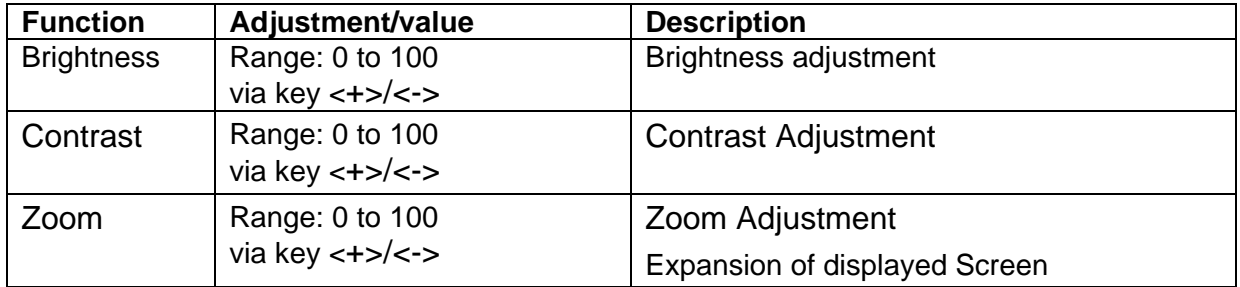

Invoke via key **<+>**

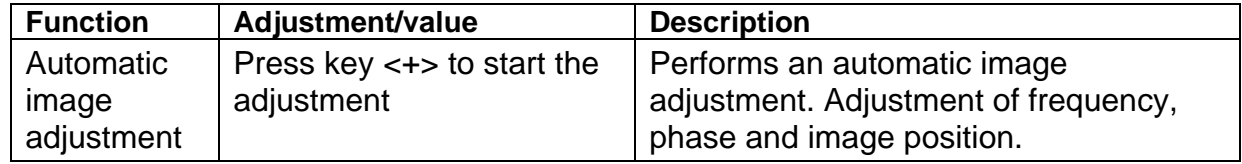

## <span id="page-44-0"></span>**3.9.3. OSD-Menu-Function**

### Invoke via key **<MENUE>**

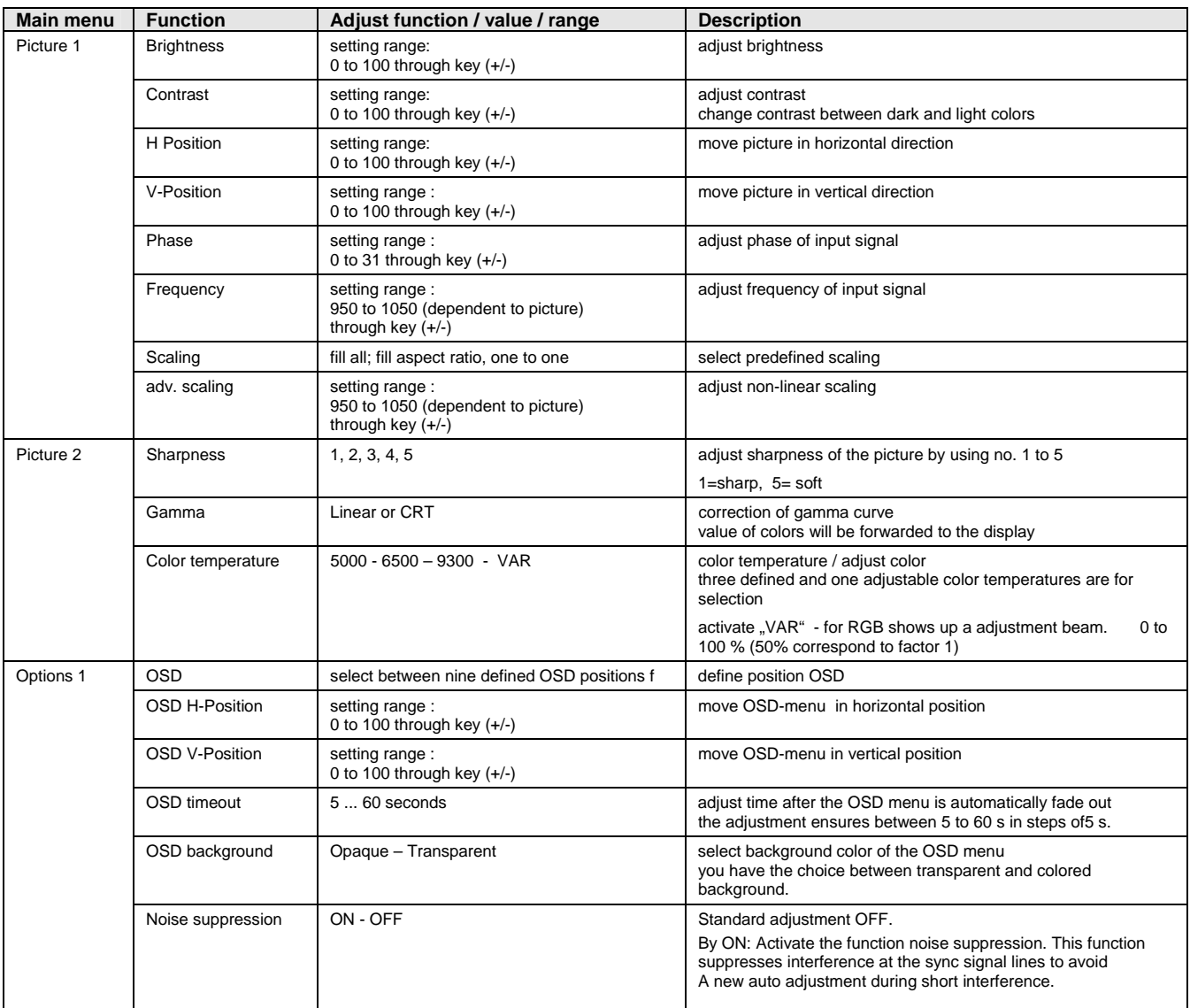

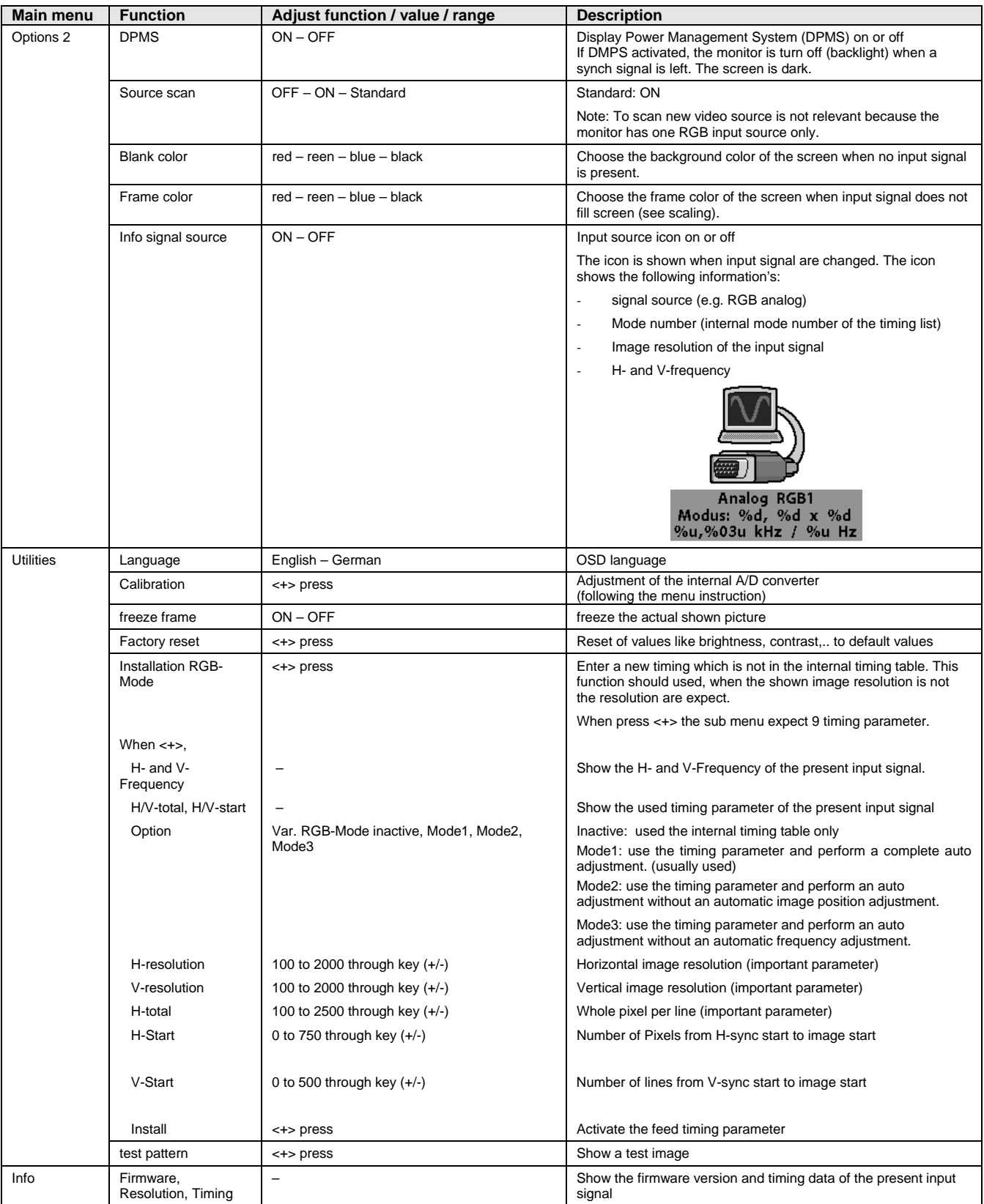

## <span id="page-46-0"></span>**4. Technical Data**

## **4.1. Display Module**

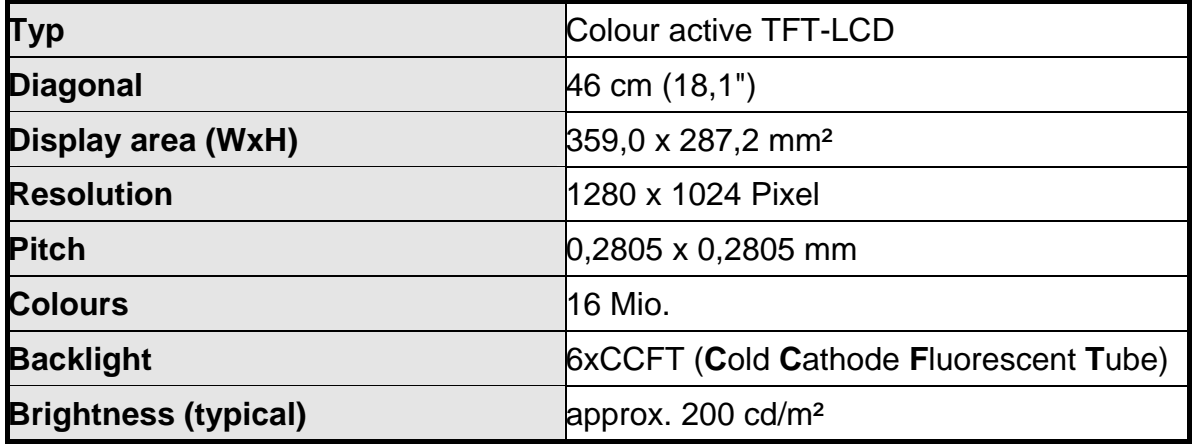

## **4.2. Power Supply**

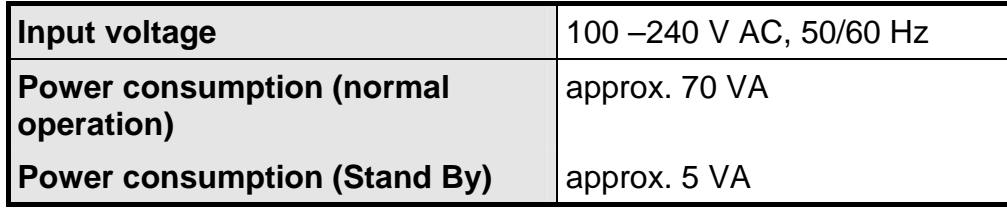

## **4.3. Operating Conditions**

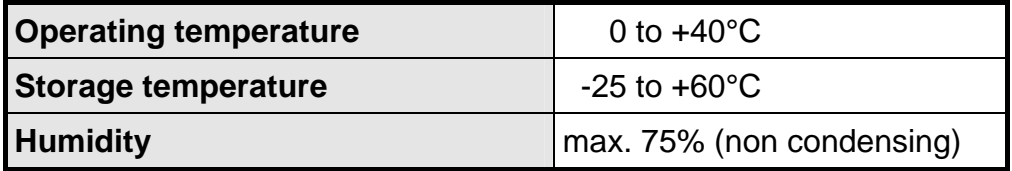

## **4.4. Protection**

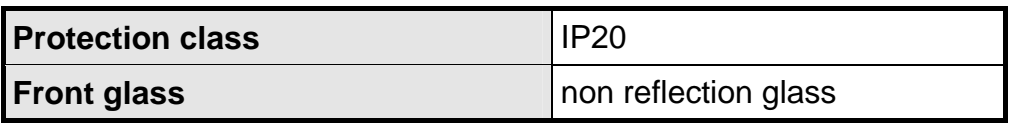

## <span id="page-47-0"></span>**4.5. Casing**

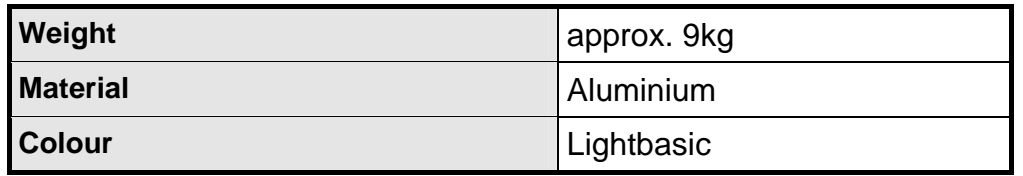

## **4.6. Input Signals**

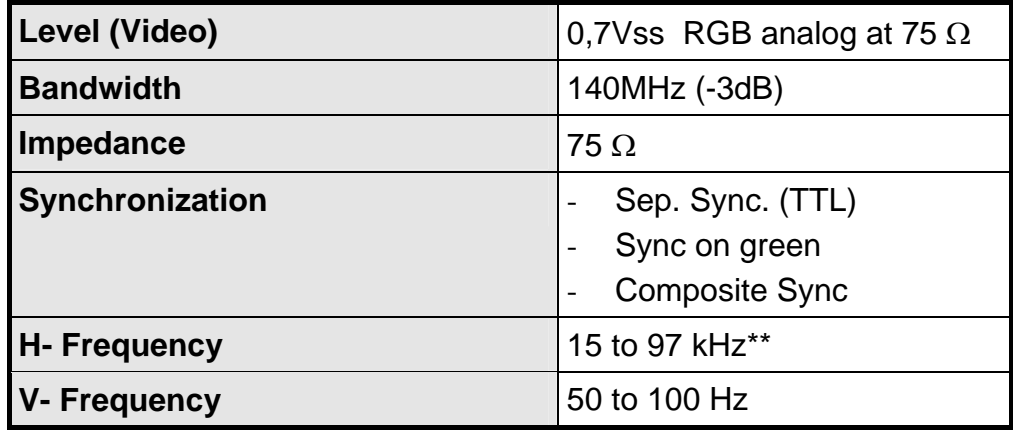

\*\* see capture [3.5](#page-12-1) page [13](#page-12-1)

## **4.7. EU Declaration of Conformity on EMC**

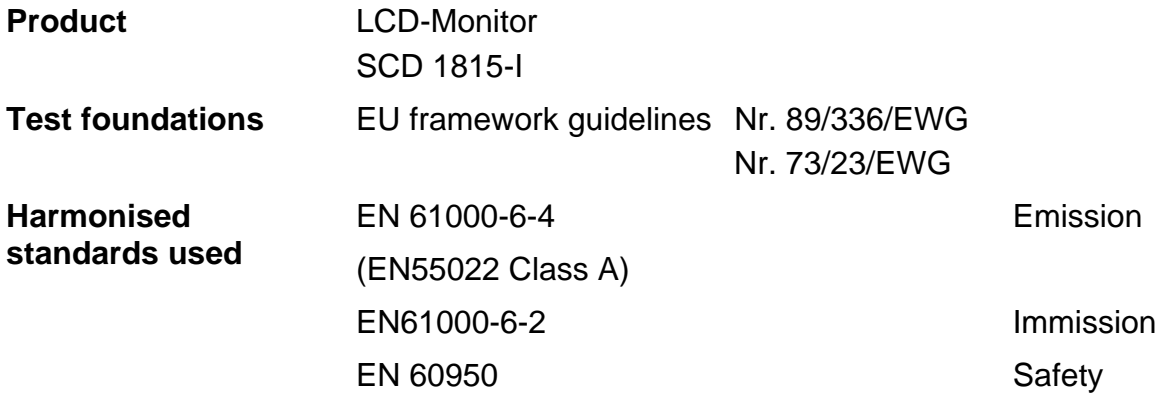

The unit fulfils the request of FCC Class A.

## <span id="page-48-0"></span>**5. Appendix**

## **5.1. Setting parameters for LCD monitors of 15 kHz and above, example: WF 470 system**

Switch positions of BNC input sockets:  $A1 = ON$ ,  $A2 = OFF$ ,  $A3 = ON$ ,  $A4 = ON$ ,  $A5 = ON$ 

Select "Utilities" menu using menu key. Select "Installation of RGB mode" using Enter key.

Press  $\triangle$  key – the submenu is displayed.

Visible H-pixels = 512

Use the  $\blacktriangledown$   $\blacktriangle$  keys to set the correct value. Press Enter key to confirm the set value.

Visible V-lines = 256

Use the  $\blacktriangledown$  **A** keys to set the correct value. Press Enter key to confirm the set value.

Total H-pixels = 768

Use the  $\blacktriangledown$   $\blacktriangle$  keys to set the correct value. Press Enter key to confirm the set value.

Start H-pixels = 188

Use the  $\blacktriangledown$   $\blacktriangle$  keys to set the correct value. Press Enter key to confirm the set value.

Start V-lines = 39

Use the  $\blacktriangledown$   $\blacktriangle$  keys to set the correct value. Press Enter key to confirm the set value.

At the end of the adjustment procedure:

Press  $\triangle$  key – an automatic adjustment is carried out using the entered parameters.

#### **Note**

It may be necessary to improve the picture using "Frequency" and "Phase".

If the picture is offset, adjust using "Horizontal position" or "Vertical position".

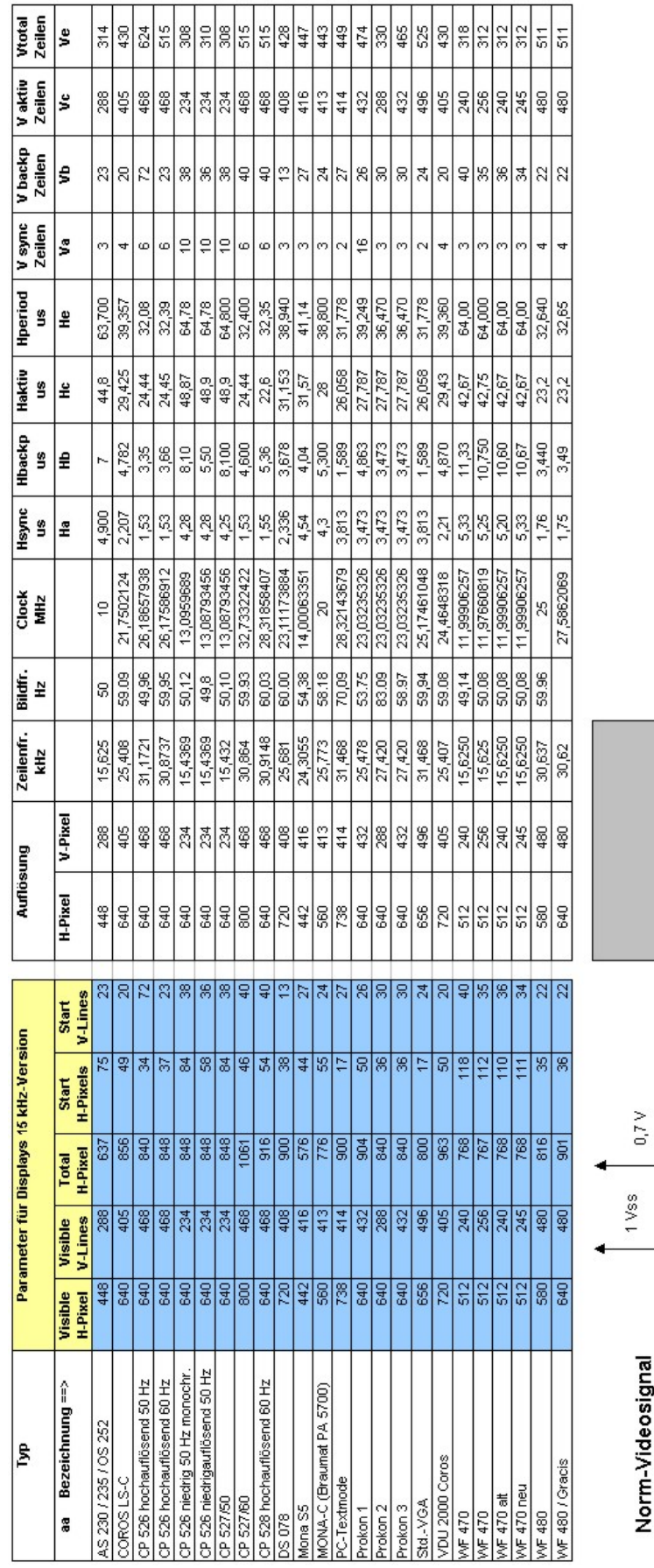

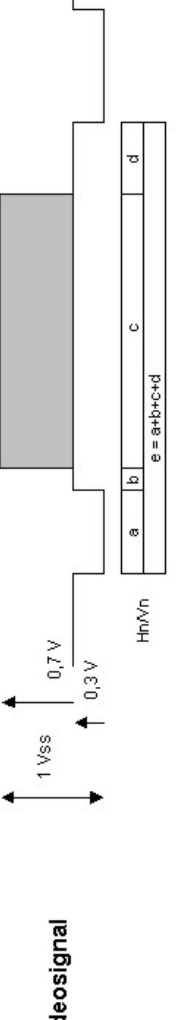

## <span id="page-49-0"></span>**5.2. Timinglist 15KHz**